# Her zaman yardıma hazırız

adresinde ürününüzü kaydedin ve destek alın www.philips.com/support

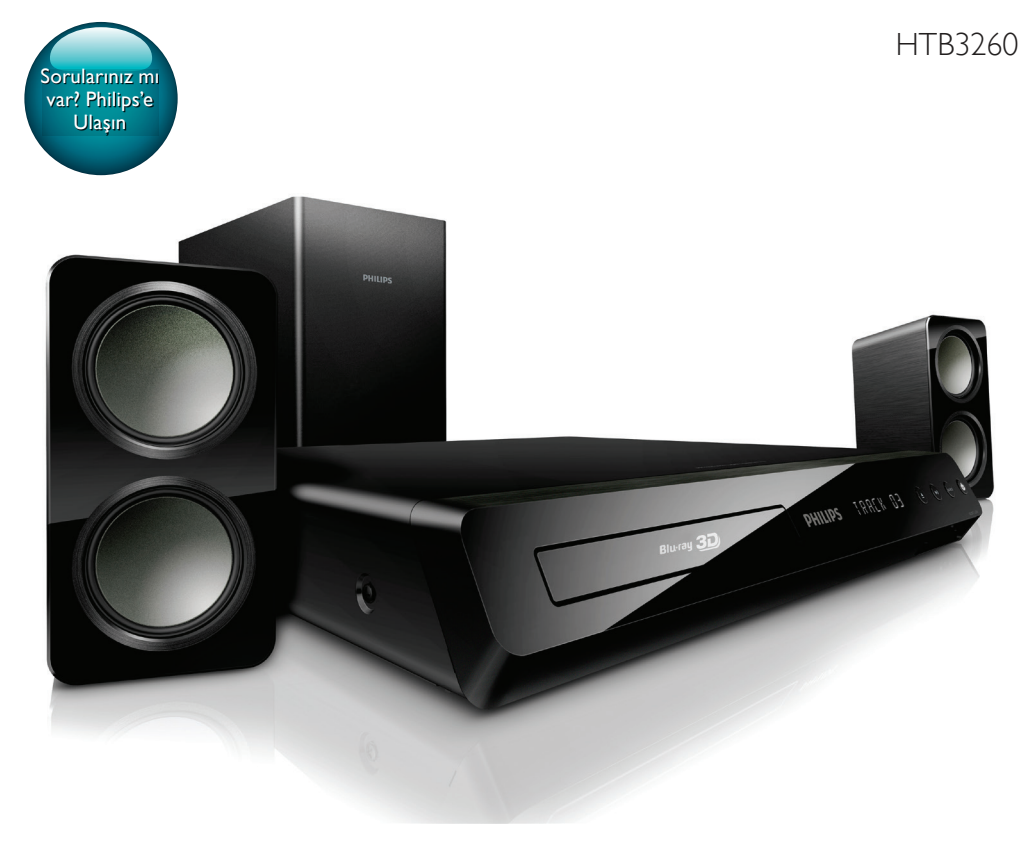

# Kullanım kılavuzu

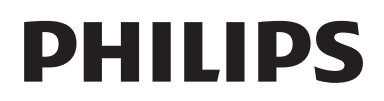

# İçindekiler

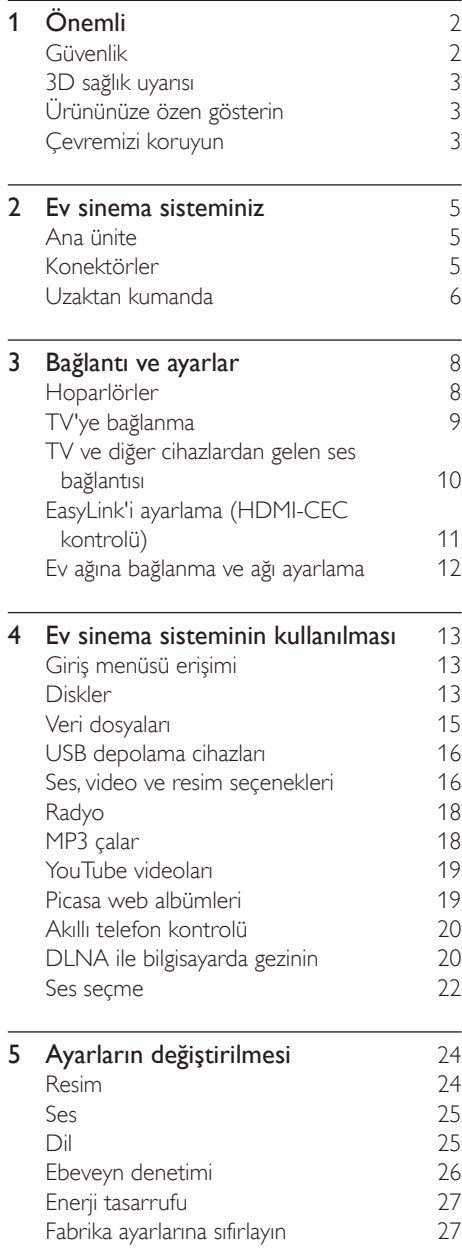

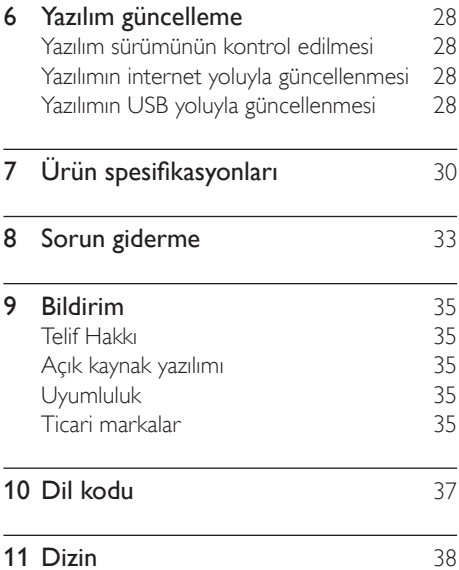

# <span id="page-3-0"></span>1 Önemli

Ev sinema sisteminizi kullanmadan önce tüm talimatları okuyun ve anlayın. Talimatlara uyulmamasından dolayı hasar meydana geldiğinde, garanti geçersiz olacaktır.

## <span id="page-3-1"></span>Güvenlik

#### Elektrik çarpması veya yangın riski!

- Ürünü ve aksesuarlarını kesinlikle yağmur veya suya maruz bırakmayın. Ürünün yakınına asla vazo gibi sıvı içeren nesneler yerleştirmeyin. Ürünün üzerine ve iç kısmına sıvı dökülmesi durumunda, derhal fişini prizinden çekin. Yeniden kullanmadan önce ürünün Philips Müşteri Destek birimi tarafından kontrol edilmesini sağlayın.
- Ürünü ve aksesuarlarını kesinlikle çıplak alev veya doğrudan güneş ışığı gibi ısı kaynaklarına yakın konuma yerleştirmeyin.
- Ürünün havalandırma deliklerinden veya diğer deliklerden içeri asla bir şey sokmayın.
- Ana şebeke fişinin veya cihaz bağlantısının bağlantı kesme cihazı olarak kullanıldığı yerlerde, bağlantı kesme cihazı kullanıma hazır bir durumda kalmalıdır.
- Şimşekli fırtınalarda ürünün fişini prizinden çıkarın.
- Güç kablosunu çıkartırken, her zaman fişten tutarak çekin, kablodan çekmeyin.

#### Kısa devre veya yangın riski!

• Ürününüzü güç çıkışına bağlamadan önce, şebeke geriliminin ürünün arka veya alt kısmında belirtilen değerle uyumlu olduğundan emin olun. Şebeke voltajı belirtilen değerden farklıysa, ürününüzü asla şebekeye bağlamayın.

#### Yaralanma veya ev sinema sisteminde hasar oluşması riski vardır!

• Duvara monte edilebilen ürünler için yalnızca birlikte verilen duvara montaj braketini kullanın. Duvar montajını, ürünün ve duvar montaj grubunun toplam ağırlığını taşıyabilecek nitelikteki bir duvara yapın. Koninklijke Philips Electronics N.V. hatalı yapılan duvar montajları nedeniyle meydana gelen kaza, yaralanma veya zararlardan sorumlu değildir.

- Standlı hoparlörler için sadece birlikte verilen standları kullanın. Standları hoparlörlere sıkıca sabitleyin. Kurduğunuz standları, hoparlör ve standın toplam ağırlığını taşıyabilecek düz yüzeylere yerleştirin.
- Ürünü veya başka eşyaları güç kablolarının ya da diğer elektrikli cihazların üzerine yerleştirmeyin.
- Ürünün 5°C'den düşük sıcaklıklarda taşınması gerekiyorsa, ürün ambalajını açın ve ev sinema sistemini prize takmadan önce oda sıcaklığına kadar ısınmasını bekleyin.
- Açık kaldığında görülebilen ve görülemeyen lazer yayılır. Işına maruz kalmaktan kaçının.
- Disk bölmesinde bulunan disk optik merceğine dokunmayın.
- Bu ürünün bazı parçaları camdan üretilmiş olabilir. Yaralanma ve hasarı önlemek için dikkatli taşıyın.

#### Aşırı ısınma riski!

• Bu ürünü kesinlikle çevresi kapalı bir yere monte etmeyin. Havalandırma için ürünün çevresinde her zaman en az 10 cm boş alan bırakın. Perdelerin veya başka eşyaların ürünün havalandırma deliklerini kapatmasına engel olun.

#### Kirlenme riski!

- Farklı pilleri bir arada kullanmayın (eski ve yeni veya karbon ve alkalin vb.).
- Pillerin doğru değiştirilmemesi patlama riskine yol açar. Yalnızca aynı veya eşdeğer pille değiştirin.
- Piller bittiyse veya uzaktan kumanda uzun bir süre kullanılmayacaksa, pilleri çıkarın.
- Piller kimyasal maddeler içerir, bu nedenle doğru şekilde atılmalıdır.

#### <span id="page-4-0"></span>Pilleri yutma tehlikesi!

- Ürün/uzaktan kumanda, yanlışlıkla yutulma tehlikesi taşıyan düğme tipi bir pil içerebilir. Her zaman pili çocukların erişemeyeceği bir konumda saklayın! Pilin yutulması ciddi yaralanmalara veya ölüme yol açabilir. Yutulduktan sonraki 2 saat içinde ağır iç yanıklar oluşabilir.
- Bir pilin yutulduğundan veya vücudun içinde kaldığından şüpheleniyorsanız acil tıbbi yardım isteyin.
- Pil değiştirirken yeni ve kullanılmış pilleri her zaman çocukların erişemeyeceği bir yerde tutun. Pili değiştirdikten sonra pil bölmesini sıkıca kapattığınızdan emin olun.
- Pil bölmesi sıkıca kapatılamazsa ürünü kullanmayın. Ürünü çocukların ulaşamayacağı bir yerde saklayın ve üreticiyle irtibata geçin.

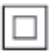

Bu cihaz, koruyucu toprak bağlantısı olmayan, çift yalıtımlı SINIF II cihazdır.

# 3D sağlık uyarısı

Sizde veya ailenizde epilepsi veya ışığa duyarlı nöbet gibi rahatsızlıklar varsa, yanıp sönen ışık kaynaklarına, hızlı görüntü sıralarına veya 3D izlemeye maruz kalmadan önce tıbbi bir uzmana danışın.

Baş dönmesi, baş ağrısı veya yönelim bozukluğu gibi rahatsızlıklardan kaçınmak için uzun süre 3D izlememenizi öneririz. Herhangi bir rahatsızlık hissederseniz, 3D izlemeyi bırakın ve belirtiler ortadan kalkana kadar potansiyel olarak tehlikeli bir etkinliğe (örneğin, araba kullanmak) başlamayın. Belirtiler devam ederse, öncelikle tıbbi bir uzmana danışmadan 3D izlemeye devam etmeyin.

Ebeveynler, 3D izleme sırasında çocuklarının yanında bulunmalı ve yukarıda belirtilen rahatsızlıklardan birini yaşamadıklarından emin

olmalıdır. 3D izleme, görsel sistemleri tam olarak gelişmemiş olduğundan altı yaşın altındaki çocuklara önerilmez.

# <span id="page-4-2"></span>Ürününüze özen gösterin

- Disk bölmesine diskten başka bir şey koymayın.
- Disk bölmesine eğik veya çizik diskler koymayın.
- Ürünü uzun bir süre kullanmayacaksanız disk bölmesindeki diskleri çıkarın.
- Ürünü temizlemek için sadece mikrofiber bez kullanın.

## <span id="page-4-1"></span>Çevremizi koruyun

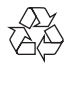

Ürününüz geri dönüştürülebilen ve yeniden kullanılabilen yüksek kaliteli malzeme ve bileşenler kullanılarak üretilmiştir.

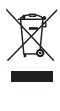

Bir ürüne, çarpı işaretli tekerlekli çöp arabası işaretli etiket yapıştırılması, söz konusu ürünün 2002/96/EC sayılı Avrupa Yönergesi kapsamında olduğu anlamına gelir. Lütfen, elektrikli ve elektronik ürünlerin toplanması ile ilgili bulunduğunuz yerdeki sistem hakkında bilgi edinin.

Lütfen, yerel kurallara uygun hareket edin ve eskiyen ürünlerinizi, normal evsel atıklarınızla birlikte atmayın.

Eskiyen ürününüzün atık işlemlerinin doğru biçimde gerçekleştirilmesi, çevre ve insan sağlığı üzerinde olumsuz etki oluşturulmasını önlemeye yardımcı olur.

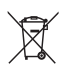

Ürününüzde 2006/66/EC sayılı Avrupa Direktifi kapsamında düzenlenen ve normal evsel atıklarla atılmaması gereken piller kullanılmaktadır. Atık işleminin düzgün biçimde gerçekleştirilmesi, çevre ve insan sağlığı üzerinde olumsuz etki oluşturulmasını önlemeye yardımcı olduğundan, lütfen pillerin ayrıca toplanması hakkındaki yerel kurallar hakkında bilgi edinin.

# <span id="page-6-0"></span>2 Ev sinema sisteminiz

Bu ürünü satın aldığınız için tebrikler, Philips'e hoş geldiniz! Philips tarafından verilen destekten tam olarak yararlanabilmek için ev sinema sisteminizi www.philips.com/welcome adresinde kaydedin.

# <span id="page-6-1"></span>Ana ünite

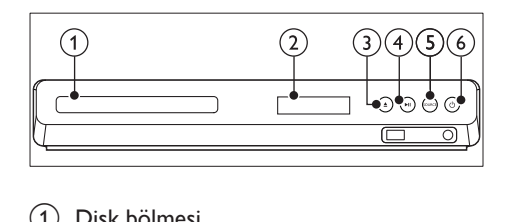

- a Disk bölmesi
- 2) Gösterge paneli
- $(3)$   $\triangle$  (Aç/Kapat)

Disk bölmesini açar veya kapatır ya da diski çıkarır.

 $\overline{a}$  > II (Oynat/Duraklat)

Oynatımı başlatır, duraklatır ve devam ettirir.

- (5) SOURCE Ev sinema sistemi için bir ses veya video kaynağı seçer.
- $(6)$   $\circ$  (Bekleme)

Ev sinema sistemini açar veya bekleme moduna geçmesini sağlar.

# Konektörler

Bu bölüm ev sinema sisteminizdeki konektörler hakkında genel bilgiler içerir.

## Ön konektörler

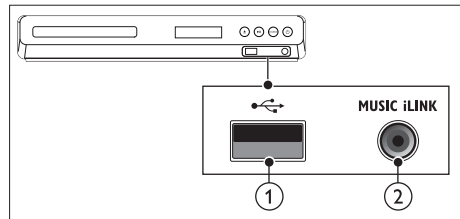

## $(1)$   $\leftarrow$  (USB)

Bir USB depolama cihazından ses, video veya fotoğraf girişi.

## $(2)$  MUSIC iLINK

Bir MP3 çalardan ses girişi.

## Arka konektörler

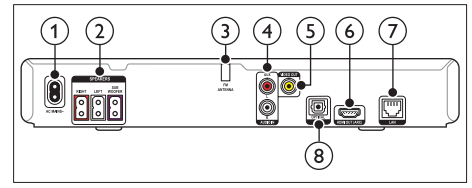

- $(1)$  AC MAINS Güç kaynağına bağlantı.
- (2) SPEAKERS Birlikte verilen hoparlörlere ve subwoofer'a bağlanır.
- (3) ANTENNA FM Sabit FM anteni.
- $(4)$  AUDIO IN-AUX

TV'deki veya analog cihazdaki analog ses çıkışına bağlanır.

e VIDEO OUT

TV'deki kompozit video girişine bağlanır.

 $(6)$  HDMI OUT (ARC) TV'deki HDMI girişine bağlanır.

 $(7)$  LAN

Bir genişbant modem veya yönlendirici üzerindeki LAN girişine bağlanır.

### <span id="page-7-0"></span>(8) DIGITAL IN-OPTICAL

TV'deki veya dijital cihazdaki optik ses çıkışına bağlanır.

# <span id="page-7-1"></span>Uzaktan kumanda

Bu bölüm uzaktan kumanda hakkında bir genel bakış içerir.

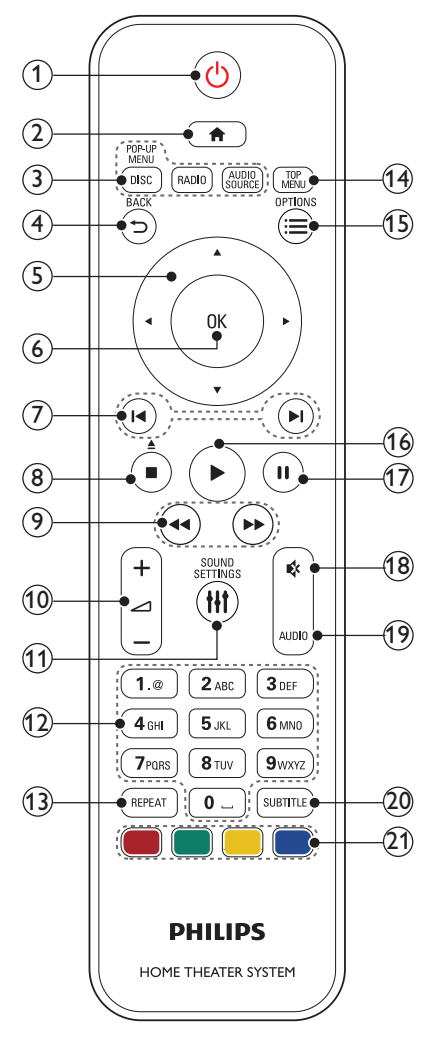

## $(1)$   $\circ$  (Bekleme)

- Ev sinema sistemini açar veya bekleme moduna geçmesini sağlar.
- EasyLink özelliği etkinleştirildiğinde, tüm HDMI CEC uyumlu cihazların bekleme moduna geçmesi için basın ve en az üç saniye basılı tutun.

#### $\Omega$   $\bigoplus$  (Ev modu)

Ana menüye erişim sağlar.

#### (3) Kaynak düğmeleri

- DISC/POP-UP MENU : Disk kaynağına geçer.Bir disk oynatılırken disk menüsüne erişim sağlar ve menüden çıkar.
- RADIO : FM radyoya geçer.
- AUDIO SOURCE : Bir ses giriş kaynağı seçin.
- $(4)$  D BACK
	- Önceki menü ekranına döner.
	- Radyo modunda, önceden ayarlanan radyo istasyonlarını silmek için basılı tutun.

### (5) Gezinme düğmeleri

- Menülerde gezinmeyi sağlar.
- Radyo modunda otomatik aramayı başlatmak için sol veya sağ düğmesine basın.
- Radyo modunda, radyo frekansını ayarlamak için yukarı ve aşağı düğmesine basın.

## $(6)$  OK

Bir giriş veya seçimi onaylar.

### g / (Önceki/Sonraki)

- Önceki veya sonraki parçaya, bölüme ya da dosyaya atlar.
- Radyo modunda, önceden ayarlı bir radyo istasyonu seçer.

## (8)  $\Box$  (Durdur) /  $\triangle$  (Çıkart/Aç/Kapat)

- Oynatmayı durdurur.
- Disk bölmesini açmak veya kapatmak için üç saniye boyunca basılı tutun ya da diski çıkarın.

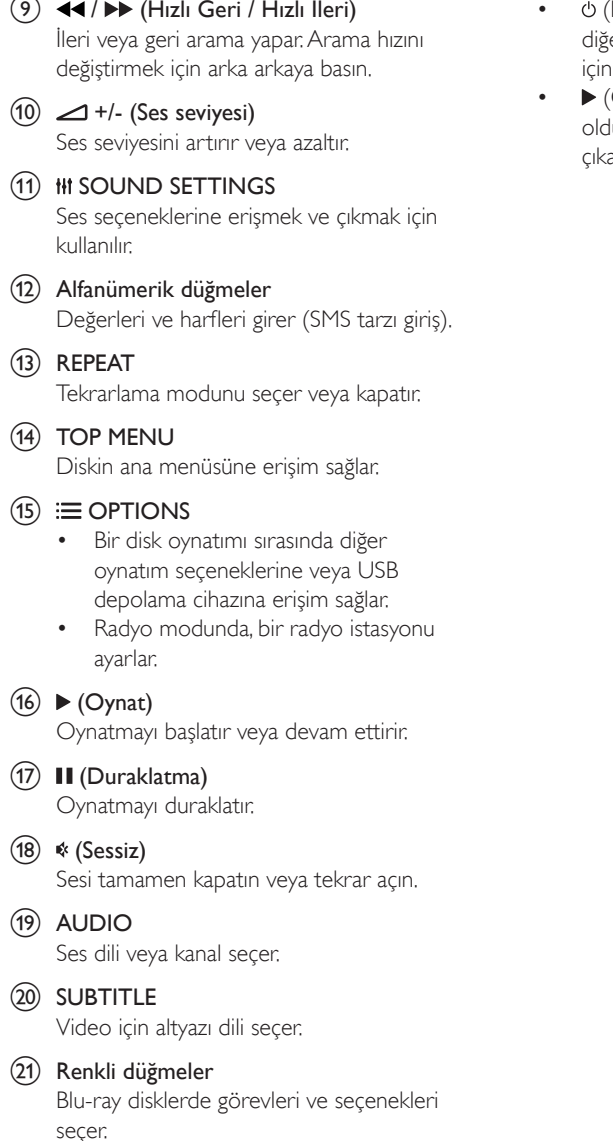

## <span id="page-8-0"></span>EasyLink kontrolleri

Easylink ile ev sinema sistemi uzaktan kumandasının aşağıda belirtilen düğmelerini kullanarak ev sinema sistemini ve TV'nizi kontrol edebilirsiniz.

- Bekleme): Ev sinema sistemini, TV'yi ve .<br>er bağlı cihazları bekleme moduna almak basılı tutun.
- (Oynat): Disk bölmesinde bir video diski .<br>luğunda, TV'nizi bekleme modundan arın ve diski oynatın.

# <span id="page-9-0"></span>3 Bağlantı ve ayarlar

Bu bölüm, ev sinema sisteminizi bir TV'ye ve diğer cihazlara bağlamanıza ve ayarlamanıza yardımcı olur.

Ev sinema sisteminin ve aksesuarlarının temel bağlantıları hakkında bilgi için hızlı başlangıç kılavuzuna bakın.

Not

- Tanımlama ve gerilim değerleri için sistemin arkasında veya altında bulunan tip plakasına bakın.
- Herhangi bir bağlantıyı kurmadan veya değiştirmeden önce, tüm cihazların elektrik priziyle bağlantılarının kesilmiş olduğundan emin olun.

# Hoparlörler

En iyi surround ses için hoparlörlerinizi konumlandırın, bağlantılarını yapın ve kurun.

### <span id="page-9-1"></span>Konum

Hoparlörlerin konumu, surround ses efekti oluşturmada çok önemli bir rol oynar. En iyi sonuç için, subwoofer ve hoparlörlerinizi aşağıda gösterildiği gibi konumlandırın.

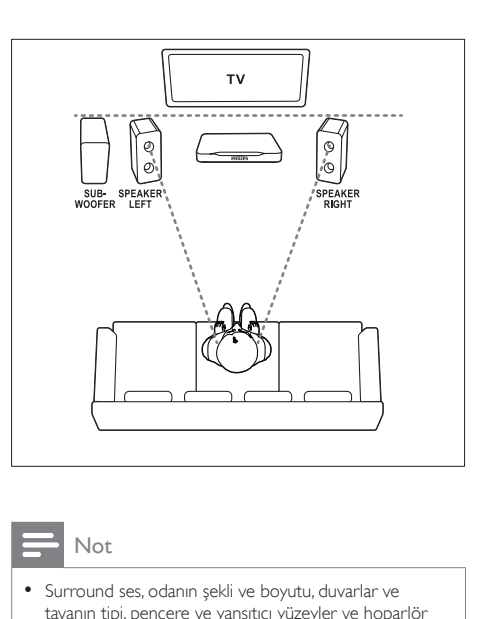

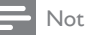

• Surround ses, odanın şekli ve boyutu, duvarlar ve tavanın tipi, pencere ve yansıtıcı yüzeyler ve hoparlör akustiği gibi çeşitli faktörlere dayanır.

Hoparlörlerinizi yerleştirmeden önce aşağıdaki genel önerileri takip edin.

- $1$  Oturma konumu: Bu konum dinleme alanınızın merkezidir.
- 2 **SPEAKER LEFT** (hoparlör sol) ve SPEAKER RIGHT (hoparlör sağ) hoparlörler:

Sağ ve sol hoparlörleri ana üniteden eşit uzaklıkta, bir yay çizecek şekilde ön tarafa yerleştirerek her iki hoparlörün de oturma konumunuzdan eşit uzaklıkta olmasını sağlayın. En iyi efekt için, hoparlörleri oturduğunuz konuma bakacak şekilde ve oturduğunuzda kulak hizasına yakın olacak şekilde yerleştirin.

**3** SUBWOOFER (subwoofer): Subwoofer'ı TV'nin sağ veya sol tarafına, arada en az bir metre mesafe bırakarak yerleştirin. Duvar ile arasında yaklaşık on santimetre boşluk bırakın.

## <span id="page-10-1"></span><span id="page-10-0"></span>Bağlantı

Subwoofer ve hoparlörleri, ev sinema sisteminize hızlı başlangıç kılavuzunda belirtildiği gibi bağlayın.

# TV'ye bağlanma

Video izlemek için ev sinema sisteminizi TV'ye bağlayın. TV programlarının sesi için ev sinema sisteminizin hoparlörlerini kullanabilirsiniz. Ev sinema sisteminizde ve TV'de bulunan en kaliteli bağlantıyı kullanın.

## <span id="page-10-2"></span>Seçenek 1: HDMI (ARC) üzerinden TV'ye bağlanma

### En iyi video kalitesi

Ev sinema sisteminiz, Ses Dönüş Kanallı (ARC) HDMI sürümünü destekler. TV'niz HDMI ARC ile uyumluysa, kolay ve hızlı kurulum için ev sinema sisteminizi HDMI ARC bağlantısı aracılığıyla TV'ye bağlayın.

HDMI ARC bağlantısı sayesinde, ev sinema sisteminizi kullanarak TV'den ses oynatmak için ek bir ses kablosu gerekmez.

1 Yüksek Hızlı HDMI kablosu kullanarak ev sinema sisteminizdeki HDMI OUT (ARC) konnektörünü TV'deki HDMI ARC konnektörüne bağlayın.

TV üzerindeki HDMI ARC konnektöre HDMI IN veya HDMI şeklinde etiketlenmiş olabilir. TV konnektörleri hakkında daha fazla bilgi için bkz. TV kullanım kılavuzu.

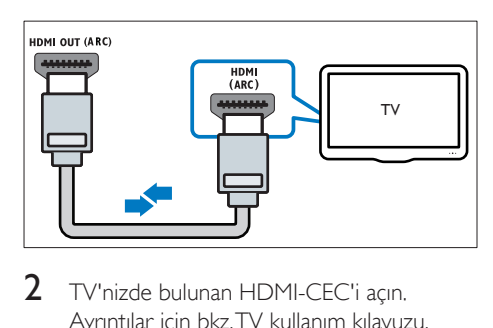

2 TV'nizde bulunan HDMI-CEC'i açın. Ayrıntılar için bkz. TV kullanım kılavuzu.

- » Ev sinema sisteminizde bir disk oynattığınızda video otomatik olarak TV'de gösterilir ve ses otomatik olarak ev sinema sisteminde çalınır.
- 3 [TV'deki ses otomatik olarak ev sinema](#page-12-1)  [sisteminde çalınmıyorsa, sesi manuel olarak](#page-12-1)  [ayarlayın](#page-12-1) (bkz. 'Sesi ayarlama' sayfa [11](#page-12-1)).

## <span id="page-10-3"></span>Seçenek 2: HDMI üzerinden TV'ye bağlanma

#### En iyi video kalitesi

TV'niz HDMI ARC uyumlu değilse, standart bir HDMI bağlantısı üzerinden ev sinema sisteminizi TV'ye bağlayın.

Standart HDMI bağlantısında, TV'nin sesini ev sinema sisteminizden almak için ek bir ses kablosu gerekir.

 $1$  Yüksek Hızlı HDMI kablosu kullanarak ev sinema sisteminizdeki HDMI OUT (ARC) konnektörünü TV'deki HDMI konnektörüne bağlayın.

TV üzerindeki HDMI konnektörü HDMI IN şeklinde etiketlenmiş olabilir.

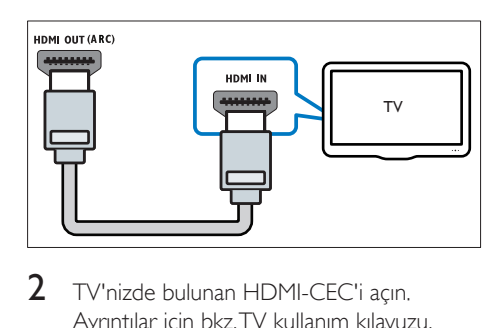

- 2 TV'nizde bulunan HDMI-CEC'i acın. Ayrıntılar için bkz. TV kullanım kılavuzu.
	- $\rightarrow$  Ev sinema sisteminizde bir disk oynattığınızda video otomatik olarak TV'de gösterilir ve ses otomatik olarak ev sinema sisteminde çalınır.
- $3$  TV programlarının sesini ev sinema sisteminizden almak için ek bir ses kablosu bağlayın.
- 4 [TV'deki ses otomatik olarak ev sinema](#page-12-1)  [sisteminde çalınmıyorsa, sesi manuel olarak](#page-12-1)  [ayarlayın](#page-12-1) (bkz. 'Sesi ayarlama' sayfa [11](#page-12-1)).

<span id="page-11-0"></span>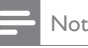

- 
- TV'nizin DVI konnektörü varsa, TV'ye bağlamak için bir HDMI/DVI adaptörü kullanabilirsiniz.

## <span id="page-11-1"></span>Seçenek 3: Kompozit video üzerinden TV'ye bağlanma

#### Temel video kalitesi

TV'nizin HDMI konnektörü yoksa ev sinema sisteminizi kompozit bağlantı üzerinden TV'ye bağlayın. Kompozit bağlantı yüksek çözünürlüklü videoyu desteklemez.

Kompozit bağlantıda, ev sinema sisteminiz üzerinden TV'nin sesini oynatmak için ek bir ses kablosu gerekir.

1 Kompozit video kablosu kullanarak ev sinema sisteminizdeki VIDEO OUT konnektörünü TV'deki kompozit video konnektörüne bağlayın. Kompozit video konnektörü AV IN, VIDEO IN, COMPOSITE veya BASEBAND şeklinde etiketlenmiş olabilir.

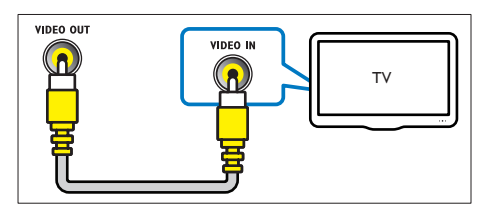

2 TV'nizde doğru video girişine geçin.<br>3 TV programlarının sesini ev sinema

TV programlarının sesini ev sinema sisteminizden almak için ek bir ses kablosu bağlayın.

Ev sinema sisteminizde, doğru ses girişini seçmek için arka arkaya **SOURCE** tuşuna basın.

# TV ve diğer cihazlardan gelen ses bağlantısı

TV'den veya diğer cihazlardan gelen sesi ev sinema sistemi hoparlörleriniz üzerinden çalın. Ev sinema sisteminizde, TV'nizde ve diğer cihazlarda bulunan en kaliteli bağlantıyı kullanın.

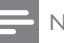

#### Not

• Ev sinema sisteminiz ve TV'niz HDMI ARC üzerinden bağlandığında ses bağlantısı gerekmez.

## Seçenek 1: Dijital optik kabloyla ses bağlantısı

#### En iyi ses kalitesi

- 1 Optik kablo kullanarak ev sinema sisteminizdeki **OPTICAL** konektörünü TV veya diğer cihazlardaki OPTICAL OUT konektörüne bağlayın.
	- Dijital optik konektör **SPDIF** veya SPDIF OUT şeklinde etiketlenmiş olabilir.

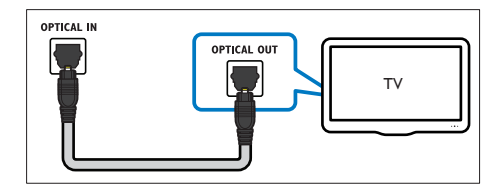

## Seçenek 2: Analog ses kablolarıyla ses bağlantısı

#### Temel ses kalitesi

1 Analog kablo kullanarak ev sinema sisteminizdeki AUX konektörlerini TV veya diğer cihazlardaki AUDIO OUT konektörlerine bağlayın.

<span id="page-12-0"></span>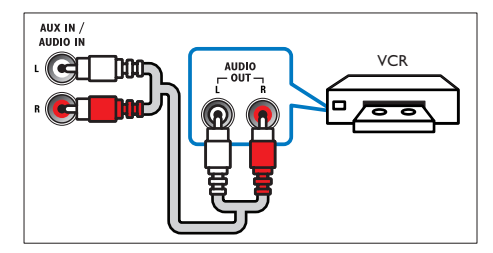

## EasyLink'i ayarlama (HDMI-CEC kontrolü)

Bu ev sinema sistemi, HDMI CEC (Tüketici Elektroniği Kontrolü) protokolü kullanan Philips EasyLink'i destekler. HDMI konektörleriyle bağlanan EasyLink uyumlu cihazlar, bir tek uzaktan kumanda ile kontrol edilebilir.

#### Not

- Üreticiye bağlı olarak HDMI-CEC'ye farklı birçok ad verilmiştir. Cihazınız hakkında bilgi edinmek için cihazın kullanım kılavuzuna bakın.
- Philips, tüm HDMI CEC cihazlarıyla %100 birlikte çalışabilme garantisi sağlamaz.

#### Başlamadan önce

- Ev sinema sisteminizi HDMI bağlantısı üzerinden HDMI-CEC uyumlu cihaza bağlayın.
- Hızlı başlangıç kılavuzunda açıklanan gerekli bağlantıları yapın ve TV'de ev sinema sisteminiz için doğru olan kaynağa geçin.

## <span id="page-12-2"></span>EasyLink'i etkinleştirme

- $1 \oplus$  (Ev modu) tuşuna basın.
- **2** [Ayar] öğesini seçin ve ardından OK tuşuna basın.
- **3 [EasyLink]** > **[EasyLink]** >  $[Ac]$  secenegini belirleyin.
- 4 TV'nizde ve diğer bağlı cihazlarda HDMI-CEC kontrolünü açın. Ayrıntılar için, TV veya diğer cihazların kullanım kılavuzlarına bakın.

• TV'nizde ses çıkışını 'Amplifikatör' olarak (TV hoparlörleri değil) ayarlayın. Ayrıntılar için bkz. TV kullanım kılavuzu.

### EasyLink kontrolleri

EasyLink ile ev sinema sisteminizi, TV'yi ve diğer bağlı HDMI-CEC uyumlu cihazları tek bir uzaktan kumanda ile kontrol edebilirsiniz.

- [Tek Dokunuşla oynatma] (Tek dokunuşla oynatma): Disk bölmesinde bir video diski olduğunda, TV'nizi bekleme modundan çıkarmak için  $\blacktriangleright$  (Oynat) tuşuna basın ve diski oynatın.
- **[Tek Dokunusla bekletme]** (Tek dokunusla bekleme): Tek dokunuşla bekleme modunu etkinleştirirseniz, ev sinema sisteminizi TV veya diğer HDMI-CEC cihazlarının uzaktan kumandaları ile bekleme moduna alabilirsiniz.
- [Sistem Ses kontrolü] (Sistem ses kontrolü):Sistem ses kontrolü etkinleştirilirse, bağlı cihazı çaldığınızda cihazın sesi otomatik olarak ev sinema sistemi hoparlörlerinizden çıkar.
- [Ses girişi eşleme] (Ses girişi eşleştirme)[:Sistem ses kontrolü çalışmazsa,](#page-12-1)  [bağlı cihazı ev sinema sisteminizin doğru](#page-12-1)  [ses girişi konektörüyle eşleştirin](#page-12-1) (bkz. 'Sesi ayarlama' sayfa [11](#page-12-1)).

#### Not

• EasyLink kontrol ayarlarını değiştirmek için <sup>\*</sup> (Ev modu) tuşuna basın ve [Ayar] > [EasyLink] seçeneğini belirleyin.

## <span id="page-12-1"></span>Sesi ayarlama

[Bağlı bir cihazın ses çıkışını ev sinema sistemi](#page-12-2)  [hoparlörleriniz üzerinden duyamıyorsanız,](#page-12-2)  [tüm cihazlarda Easylink özelliğini etkinleştirip](#page-12-2)  [etkinleştirmediğinizi kontrol edin](#page-12-2) (bkz. 'EasyLink'i etkinleştirme' sayfa [11\)](#page-12-2). Ardından EasyLink ses kontrolünü ayarlayın.

**1**  $\uparrow$  (Ev modu) tuşuna basın.

- <span id="page-13-0"></span>2 [Ayar] öğesini seçin ve ardından OK tuşuna basın.
- **3** [EasyLink] > [Sistem Ses kontrolü] > [Ac] seçeneğini belirleyin.
	- Sesi TV hoparlörlerinden çalmak için [Kapalı] öğesini seçin ve aşağıdaki adımları atlayın.
- **4** [EasyLink] > [Ses girişi eşleme] öğesini seçin.
- $5$  Ekrandaki talimatları izleyerek, bağlı cihazı ev sinema sisteminizdeki ses girişleri ile eşleştirin.
	- Ev sinema sisteminizi TV'ye HDMI ARC bağlantısı ile bağlarsanız, TV sesinin ev sinema sisteminizdeki ARC girişi ile eşleştiğinden emin olun.

## <span id="page-13-1"></span>Ev ağına bağlanma ve ağı ayarlama

Ev sinema sisteminizi İnternet erişimi olan bir ev ağına bağlayarak şunlara erişebilirsiniz:

- YouTube Leanback
- Picasa web albümleri
- BD-Live uygulamaları
- Yazılım güncelleme

## Dikkat

• Ağ yönlendiricisi ve ağ kurma ilkeleri hakkında bilgi edinin. Eğer gerekiyorsa, ağ bileşenleri hakkında bilgi veren belgeleri okuyun. Philips verilerin kaybından, zarar görmesinden veya bozulmasından sorumlu değildir.

### Başlamadan önce

- Yazılım güncellemeleri için ağ yönlendiricisinin yüksek hızlı bağlantıyla İnternet erişimine sahip olduğundan ve güvenlik duvarı veya diğer güvenlik sistemleri tarafından sınırlanmamış olduğundan emin olun.
- Hızlı başlangıç kılavuzunda açıklanan gerekli bağlantıları yapın ve TV'de ev sinema sisteminiz için doğru olan kaynağa geçin.

## <span id="page-13-2"></span>Kablolu ağ kurma

#### İhtiyacınız olan bileşenler

- Bir ağ kablosu (RJ45 düz kablo).
- Ağ yönlendiricisi (DHCP etkin durumda).

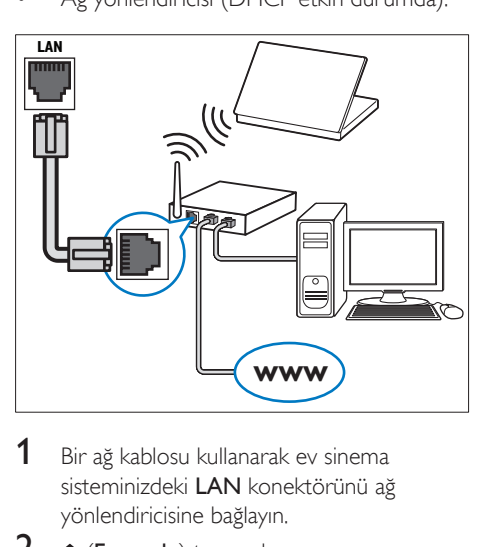

- 1 Bir ağ kablosu kullanarak ev sinema sisteminizdeki LAN konektörünü ağ yönlendiricisine bağlayın.
- 2  $\uparrow$  (Ev modu) tuşuna basın.<br>3 EAvarl öğesini seçin ve ardı.
- **IAyar**] öğesini seçin ve ardından OK tuşuna basın.
- $4$  [Ağ] > [Ağ Kurulumu] > [Kablolu (Ethernet)] seçeneğini belirleyin.
- 5 Kurulumu tamamlamak için ekrandaki talimatları uygulayın.
	- Bağlantı kurulamazsa, [Y. dn] öğesini seçin, OK tuşuna basın.
- $6$   $[Son]$  öğesini seçin, ardından çıkmak için OK tuşuna basın.
	- Ağ ayarlarını görüntülemek için [Ayar] > [Ağ] > [Ağ Ayarlarını Görüntüle] öğesini seçin.

# <span id="page-14-0"></span>4 Ev sinema sisteminin kullanılması

Bu bölümde, ev sinema sisteminin çok sayıda kaynaktan ortam oynatmakta kullanımı açıklanmaktadır.

#### Başlamadan önce

- Hızlı Başlangıç Kılavuzunda ve kullanım kılavuzunda belirtilen gerekli bağlantıları yapın.
- TV'yi ev sinema sistemi için doğru kaynağa getirin.

## Giriş menüsü erişimi

Giriş menüsü bağlı cihazlara, ev sinema sisteminizdeki kurulum ve diğer yararlı özelliklere kolay erişim sağlar.

- $1 \oplus$  (Ev modu) tusuna basın. » Ana menü görüntülenir.
- 2 Aşağıdaki seçimleri yapmak için Gezinme düğmeleri veOK tuşlarına basın:
	- [diski oynat]: Disk oynatımını başlatın.
	- [USB'ye gözat]: USB içerik tarayıcısına erişir
	- [Picasa]: Picasa web albümlerine erişim sağlar.
	- **[YouTube]**: YouTube Leanback sayfasina erişim sağlar.
	- [PC'ye gözat]: Bilgisayar içerik tarayıcısına erişir.
	- [Ayar]: Video ve ses ayarları ile diğer ayarları değiştirmek için menülere erişin.
- $3$  Cikmak için  $\bigstar$  (Ev modu) tusuna basın.

# <span id="page-14-2"></span>Diskler

Ev sinema sistemi DVD, VCD, CD ve Blu-ray diskleri oynatabilir. Ayrıca, fotoğraf, video ve müzik CD-R diskleri gibi kendi oluşturduğunuz diskleri de oynatır.

- **1** Ev sinema sistemine bir disk yerleştirin.<br>**2** Disk ovnatımı otomatik olarak baslama:
- Disk oynatımı otomatik olarak başlamazsa DISC tusuna basın veya ana menüde [Disk oynat] öğesini seçin.
- $3$  Oynatmayı kontrol etmek için uzaktan [kumandayı kullanın.](#page-7-1) (bkz. 'Uzaktan kumanda' sayfa [6\)](#page-7-1)
	- Blu-ray diskleri oynatırken bir miktar gürültü işitilmesi normaldir. Bu durum, ev sinema sisteminizin arızalı olduğu anlamına gelmez.

## <span id="page-14-1"></span>Oynatma tuşları

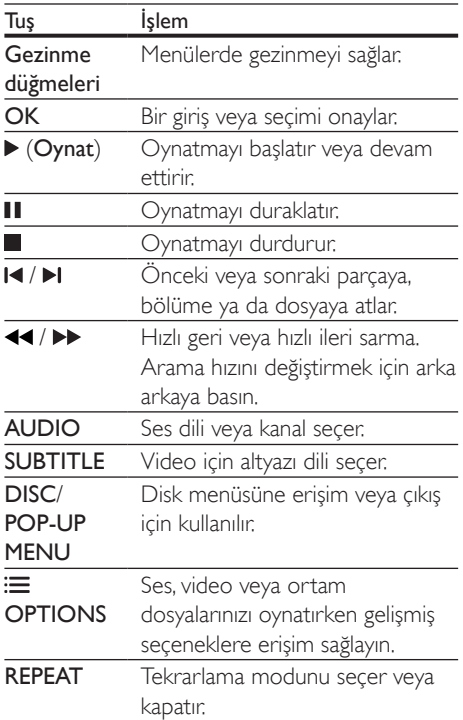

## <span id="page-15-2"></span>Senkronize görüntü ve ses

Ses ve video senkronize değilse, videoyla eşleştirmek için sesi geciktirin.

- 1 **HI SOUND SETTINGS** tuşuna basın.<br>2 ALID SYNC öğesini seçin ve ardındar
- 2 AUD SYNC öğesini seçin ve ardından OK tuşuna basın.
- 3 Sesi görüntü ile senkronize etmek için Gezinme düğmeleri (yukarı/aşağı) tuşlarına basın.
- 4 Onaylamak için **OK** tusuna basın.

## <span id="page-15-1"></span>Blu-ray 3D disk oynatma

Ev sinema sisteminiz Blu-ray 3D video oynatabilir. 3D disk oynatmadan önce 3D sağlık uyarısını okuyun.

## İhtiyacınız olan bileşenler

- 3D TV
- 3D TV'niz ile uyumlu 3D gözlük
- 3D Blu-ray video
- Yüksek hızlı HDMI kablosu
- 1 Yüksek hızlı HDMI kablosu kullanarak ev sinema sisteminizi 3D uyumlu bir TV'ye bağlayın.
- 2 3D video ayarının etkinleştirildiğinden emin olun.  $\bigcap$  (Ev modu) tuşuna basın, [Ayar] > [Video] > [3D video izleyin] > [Oto.] seçeneğini belirleyin.
	- 3D diskleri 2D modunda oynatmak için [Kapalı] seçeneğini belirleyin.
- 3 Blu-ray 3D diski oynatın ve 3D gözlüğü takın.
	- Video araması sırasında ve belirli oynatma modlarında video 2D görüntülenir. Oynatıma geri döndüğünüzde video tekrar 3D görüntülenir.

## Blu-ray Bonus View özelliği

Bonus View özelliğini destekleyen Blu-ray disklerde, küçük bir ekran penceresinde yorumlar gibi ek içeriği görüntüleyebilirsiniz. Bonus View özelliği aynı zamanda resim içinde resim olarak da bilinir.

- 1 Bonus View özelliğini Blu-ray disk menüsünden etkinleştirin.
- 2 Filmi oynatırken **OPTIONS** tuşuna basın. » Seçenekler menüsü görüntülenir.
- **3 [PIP Secimi] > [PIP]** öğesini secin.
	- Videoya bağlı olarak, PIP menüsü [1] veya [2] görüntülenir.
	- Bonus View özelliğini devre dışı bırakmak için [Kapalı] seçeneğini belirleyin.
- 4 [2. Ses Dili] veya [2. Altyazı Dili] seçeneğini belirleyin.
- $5$  Bir dil seçin ve OK tusuna basın.

## <span id="page-15-0"></span>Blu-ray BD-Live özelliği

BD-Live içeriği bulunan Blu-ray disklerde, yönetmenle çevrimiçi sohbet, en son film fragmanları, oyunlar, duvar kağıtları ve zil sesleri gibi ek özelliklere de erişebilirsiniz. BD-Live servisleri ve içeriği her disk için farklıdır.

## İhtiyacınız olan bileşenler

- BD-Live içeriği olan Blu-ray disk
- En az 1 GB kapasiteli USB depolama cihazı
- 1 [Ev sinema sisteminizi İnternet erişimi](#page-13-1)  [olan bir ev ağına bağlayın](#page-13-1) (bkz. 'Ev ağına bağlanma ve ağı ayarlama' sayfa [12](#page-13-1)).
- 2 Ev sinema sistemine bir USB depolama cihazı bağlayın.
- $3 \text{ A}$  (Ev modu) tuşuna basın ve [Ayar] öğesini seçin.
- 4 BD-Live özelliğini etkinleştirmek için [Gelişmiş] > [BD-Live güvenlik] > [Kapalı] seçeneğini belirleyin.
	- BD-Live özelliğini devre dışı bırakmak için [Aç] seçeneğini belirleyin.
- <span id="page-16-0"></span>5 Disk menüsünden BD-Live simgesini seçin ve OK tuşuna basın.
	- » BD-Live yüklemeye başlar. Yükleme süresi diske ve İnternet bağlantınıza bağlıdır.
- 6 BD-Live özelliğinde gezinmek için Gezinme düğmeleri tuşuna ve ardından bir seçenek belirlemek için OK tuşuna basın.

#### Not

• Depolama cihazındaki belleği temizlemek için <sup>\*</sup> (Ev modu) tuşuna basıp [Ayar] > [Gelişmiş] > [Belleği Temizle] seçeneğini belirleyin.

## Veri dosyaları

Ev sinema sisteminiz, bir disk veya USB depolama cihazında bulunan resim, ses ve video dosyalarını oynatabilir. [Bir dosyayı oynatmadan](#page-31-1)  [önce, dosya formatının ev sinema sisteminiz](#page-31-1)  [tarafından desteklenip desteklenmediğini kontrol](#page-31-1)  [edin](#page-31-1) (bkz. 'Dosya formatları' sayfa [30](#page-31-1)).

1 Dosyaları bir diskten veya USB depolama cihazından oynatabilirsiniz.

2 Oynatmayı durdurmak için  $\blacksquare$  tuşuna basın.

- Durduğunuz noktadan video izlemeye devam etmek için  $\blacktriangleright$  (Oynat) tuşuna basın.
- Videoyu baştan başlatmak için OK tuşuna basın.

• DivX DRM korumalı dosyaları oynatmak için, ev sinema sisteminizi HDMI kablosu ile bir TV'ye bağlayın.

### <span id="page-16-1"></span>Altyazılar

Videoda birçok dilde altyazı bulunuyorsa, bir altyazı dili seçin.

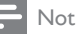

- Altyazı dosyası ile film dosyasının adlarının tamamen aynı olduğundan emin olun. Örneğin, video dosyasının adı 'movie.avi' ise, altyazı dosyasını 'movie.srt' veya 'movie. sub' olarak adlandırın.
- Ev sinema sisteminiz şu dosya formatlarını destekler: .srt, .sub, .txt, .ssa, .ass, smi ve .sami. Altyazılar doğru şekilde görünmüyorsa, karakter setini değiştirin.
- 1 Video oynatılırken dil secmek için SUBTITLE tuşuna basın.
- $2$  DivX videoları için, altyazılar düzgün görünmüyorsa, karakter kümesini değiştirmek için aşağıdaki adımlarla devam edin.
- 3 OPTIONS tuşuna basın.
	- » Seçenekler menüsü görüntülenir.
- $4$  [Karakter seti] öğesini seçin ve altyazıyı destekleyen bir karakter setini belirleyin.

#### **Avrupa, Hindistan, LATAM ve Rusya**

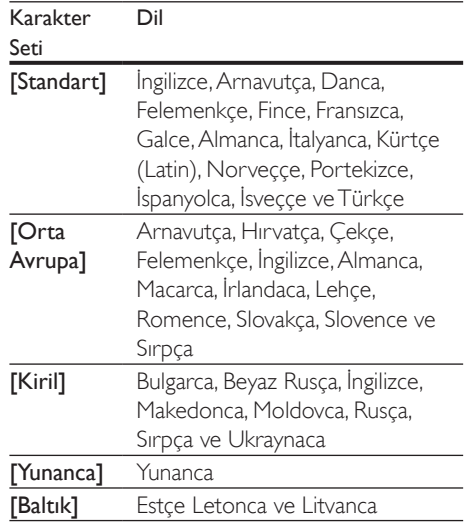

Not

## <span id="page-17-0"></span>DivX VOD kodu

DivX video satın almadan ve bunları ev sinema sisteminde oynatmadan önce, www.divx.com adresinde DivX VOD kodunu kullanarak ev sinema sistemini kaydettirin.

- $1 \oplus$  (Ev modu) tusuna basın.
- **2 [Ayar]** öğesini seçin ve ardından **OK** tuşuna basın.
- $3$  [Gelişmiş] > [DivX® VOD Kodu] öğesini seçin.
	- » DivX VOD kayıt kodu ev sinema sisteminde görüntülenir.

# <span id="page-17-4"></span>USB depolama cihazları

USB depolama cihazındaki fotoğraf, müzik ve videoların keyfini çıkarın.

#### İhtiyacınız olan bileşenler

- FAT veya NTFS dosya sistemleri için biçimlendirilmiş ve Yığın Depolama Sınıfı ile uyumlu olan bir USB depolama cihazı.
- USB depolama cihazı konnektöre uygun değilse, bir USB uzatma kablosu.

- Özel bir bilgisayar programı kullanmadan dosyaları oynatabiliyorlarsa, USB ile bağlanan dijital kameralar kullanabilirsiniz.
- USB depolama aygıtında bulunan DivX DRM korumalı dosyaları oynatmak için ev sinema sistemini bir HDMI kablosu ile bir TV'ye bağlayın.

## <span id="page-17-5"></span>Dosya oynatma

- USB depolama cihazını ev sinema sistemine bağlayın.
- $2 \cdot \mathbf{f}$  (Ev modu) tuşuna basın. » Ana menü görüntülenir.
- $3$  [USB'ye gözat] öğesini seçin ve ardından OK tuşuna basın.
	- » Bir içerik tarayıcısı görüntülenir.
- 4 Bir dosya seçin ve  $\mathsf{OK}$  tuşuna basın.<br>5 Oynatmayı kontrol etmek için oynat
- 5 Oynatmayı kontrol etmek için oynatma tuşlarına basın.

## <span id="page-17-2"></span>Ses, video ve resim seçenekleri

Ses, video veya ortam dosyalarını bir disk veya USB depolama cihazınızdan oynatırken gelişmiş özellikleri kullanın.

### <span id="page-17-3"></span>Ses seçenekleri

Ses dosyası çalarken bir müzik parçasını, diski veya klasörü tekrar ettirin.

- 1 Aşağıdaki fonksiyonlar arasında geçiş yapmak için arka arkaya **E OPTIONS** tuşuna basın:
	- RPT TRACK / RPT FILE: Geçerli parça veya dosyayı tekrarlayın.
	- RPT DISC / RPT FOLDER: Diskteki veya klasördeki tüm parçaları tekrarlar.
	- RPT RANDOM: Ses parçalarını rastgele sırada çalar.
	- RPT OFF: Tekrarlama modunu kapatır.

## <span id="page-17-1"></span>Video seçenekleri

Video izlerken altyazılar, konuşma dili, zaman arama ve görüntü ayarları gibi seçenekleri kullanın. Video kaynağına bağlı olarak bazı seçenekler bulunmayabilir.

- **1**  $\equiv$  OPTIONS düğmesine basın.
	- » Video seçenekleri menüsü görüntülenir.
- 2 Aşağıdakini seçmek ve değiştirmek için Gezinme düğmeleri ve OK tuşlarına basın:
	- [Ses Dili]: Video için konuşma dili seçer.
	- [Altyazı dili]: Video için altyazı dili seçer.
	- [Altyazı Kaydırma]: Ekrandaki altyazı konumunu değiştirir.
	- [Bilgi]: Oynatılan içerik hakkındaki bilgileri gösterir.
	- [Karakter Seti]: DivX altyazısını destekleyen bir karakter seti seçer.

Not

- [Zaman Arama]: Sahnenin süresini girerek videonun belirli bir bölümüne atlar.
- [2. Ses Dili]: Blu-ray video için ikinci konuşma dilini seçin.
- [2. Altyazı Dili]: Blu-ray video için ikinci altyazı dilini seçin.
- [Bşlklr]: Belirli bir başlık seçer.
- [Bölümler]: Belirli bir bölüm seçer.
- [Açı List.]: Farklı bir kamera açısı seçer.
- [Mnlr]: Disk menüsünü görüntüler.
- [PIP Seçimi]: Bonus View özelliğini destekleyen bir Blu-ray oynatırken Resim içinde Resim penceresini görüntüleyin.
- [Byt]: Bir video sahnesini veya resmi yakınlaştırır. Bir yakınlaştırma faktörü seçmek için Gezinme düğmeleri (sol/ sağ) tuşlarına basın.
- [Tkrrla]: Bir bölümü veya başlığı tekrarlar.
- [A-B tkr.]: Tekrar oynatma için bir bölümde ya da parçada iki nokta işaretler ya da tekrarlama modunu kapatır.
- [Görüntü ayarları]: Önceden tanımlı bir renk ayarı seçer.

### <span id="page-18-2"></span>Resim seçenekleri

Bir resmi görüntülerken yakınlaştırın, döndürün, slayt gösterisine animasyon ekleyin ve ayarlarını değiştirin.

- **1**  $\equiv$  **OPTIONS** düğmesine basın.
	- » Görüntü seçenekleri menüsü gösterilir.
- 2 Asağıdaki ayarları seçmek ve değiştirmek için Gezinme düğmeleri ve OK tuşlarına basın:
	- [+90 Döndür]: Resmi saat yönünde 90 derece döndürür.
	- [-90 Döndür]: Resmi saat yönünün tersine 90 derece döndürür.
	- **FByt1:** Bir video sahnesini veya resmi yakınlaştırır. Bir yakınlaştırma faktörü seçmek için Gezinme düğmeleri (sol/ sağ) tuşlarına basın.
- [Bilgi]: Resim bilgilerini görüntüler.
- [Slayt süresi]: Slayt gösterisindeki her bir fotoğrafın görüntülenme hızını seçer.
- [Slayt Animasyon]: Slayt gösterisi için animasyon seçer.
- [Görüntü ayarları]: Önceden tanımlı bir renk ayarı seçer.
- [Tkrrla]: Seçili bir klasörü tekrarlar.

### <span id="page-18-1"></span>Slayt gösterisi

Ses oynatırken, resim ve müzikli slayt gösterileri gibi eğlence özelliklerine erişin.

#### <span id="page-18-0"></span>**Resim slayt gösterisi**

Disk veya USB depolama cihazınızdaki resimleri slayt gösterisi şeklinde görüntüleyin.

- 1 Disk veya USB depolama cihazınızdan bir resim seçin ve ardından > (Oynat) tuşuna basın.
- 2  $\equiv$  OPTIONS düğmesine basın.<br>3 Asağıdaki ayarları sosmok için Ge
- Asağıdaki ayarları seçmek için Gezinme düğmeleri veOK tuşlarına basın:
	- [Slayt Animasyon]: Slayt gösterisi için bir animasyon seçin.
	- [Slayt süresi]: Slayt gösterisindeki her bir fotoğrafın görüntülenme hızını ayarlayın.
- 4 Slayt gösterisini durdurmak için  $\blacksquare$  tuşuna basın.

#### <span id="page-18-3"></span>**Müzikli slayt gösterisi**

Resimlere bakarken müzik dinlemek için müzikli bir slayt gösterisi oluşturun.

- 1 Bir müzik parçası seçin ve ardından OK tuşuna basın.
- **2** Resim klasörüne girmek için  $\rightarrow$  **BACK** tuşuna basın.
- 3 Bir resim seçin ve ardından slayt gösterisini başlatmak için  $\blacktriangleright$  (Oynat) tuşuna basın.
- 4 Slayt gösterisini durdurmak için tuşuna basın.
- $5$  Müziği durdurmak için tekrar  $\blacksquare$  tuşuna basın.

# <span id="page-19-0"></span>Radyo

Ev sinema sisteminde FM radyo dinleyin ve 40 adete kadar radyo istasyonu kaydedin.

#### İhtiyacınız olan bileşenler

• FM anteni.

#### Not

- AM ve dijital radyo desteklenmez.
- Stereo sinyali alınmazsa, radyo istasyonlarını tekrar kurmanız istenir.
- En iyi alım için, anteni TV veya diğer yayılım kaynaklarından uzak bir yere yerleştirin.

## <span id="page-19-1"></span>İstasyonları ayarlayın.

- 1 FM antenini Hızlı başlangıç kılavuzunda tarif edildiği bağlayın.
- 2 RADIO tuşuna basın.
	- » Radyo istasyonlarınızı hali hazırda yüklediyseniz, dinlediğiniz son kanal çalar.
	- » Herhangi bir radyo istasyonu yüklemediyseniz ekran panelinde AUTO INSTALL...PRESS PLAY mesajı görünür. (Oynat) tuşuna basın.
- $3$  Radyo istasyonlarını dinlemek veya değiştirmek için aşağıdaki tuşlara basın:

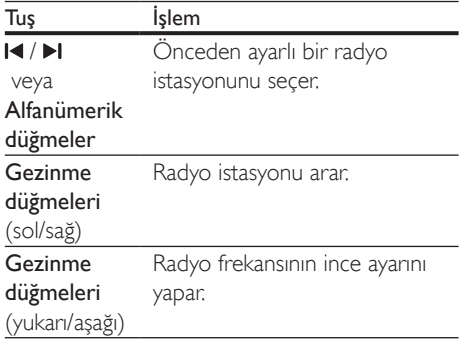

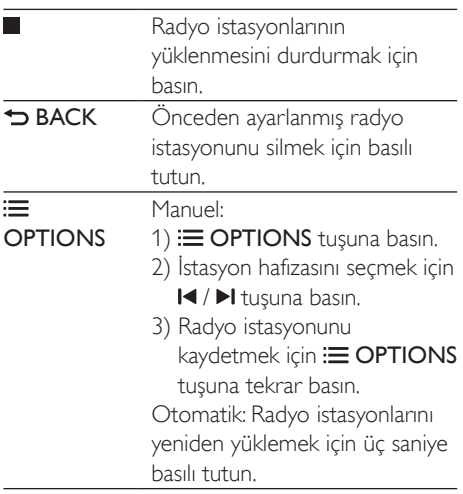

## <span id="page-19-4"></span>Radyo dinleyin

- 1 RADIO tusuna basın.
	- Önceden ayarlanmış istasyonu dinlemek için l◀ yeya ▶l tuşuna basın.
	- Bir radyo istasyonu aramak ve sonrasında dinlemek için Gezinme düğmeleri (sol/sağ) tuşlarına basın.
- 2 Ses seviyesini ayarlamak için  $+$ /- (Ses seviyesi) tuşuna basın.

# <span id="page-19-3"></span>MP3 çalar

Ses dosyası veya müzik dinlemek için MP3 çalarınızı bağlayın.

#### İhtiyacınız olan bileşenler

- MP3 çalar.
- 3,5 mm'lik stereo ses kablosu.

## <span id="page-19-2"></span>Müzik çalma

1 MP3 calarınızı, ev sinema sistemine Hızlı başlangıç kılavuzunda tarif edildiği gibi bağlayın.

- <span id="page-20-0"></span>2 Gösterge panelinde 'MUSIC I-LINK' görüntülenene kadar AUDIO SOURCE tuşuna arka arkaya basın.
- 3 Ses dosyalarını veya müzik seçmek ve dinlemek için MP3 çalardaki düğmelere basın.

# YouTube videoları

YouTube videolarını ev sinema sisteminizden izleyin.

- 1 [Ev sinema sisteminizi yüksek hızlı İnternet](#page-13-1)  [erişimi olan bir ev ağına bağlayın](#page-13-1) (bkz. 'Ev ağına bağlanma ve ağı ayarlama' sayfa [12](#page-13-1)).
- 2  $\uparrow$  (Ev modu) tuşuna basın.<br>3 Even Tubel öğecini socin ve
- [YouTube] öğesini seçin ve ardından OK tuşuna basın.
	- » YouTube Leanback sayfası görüntülenir.
- 4 Ekrandaki talimatları izleyerek YouTube sayfasını açın.
- $5$  Uygulamayı secmek ve uygulamada gezinmek için uzaktan kumandayı kullanın.

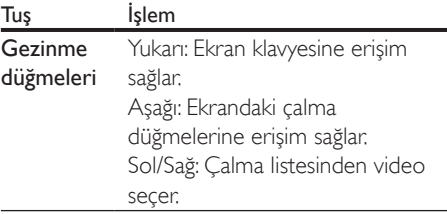

- Birkaç saniye içinde herhangi bir tuşa basmazsanız ekran düğmelerinden ve menüden otomatik olarak çıkılır.
- $6$  YouTube sayfasından çıkmak için  $\bigstar$  (Ev modu) tuşuna basın.

# Picasa web albümleri

Picasa Web Albümlerine ev sinema sisteminizden erişin.

#### İhtiyacınız olan bileşenler

- Picasa Web Albümleri hesabı.
- 1 [Ev sinema sisteminizi İnternet erişimi](#page-13-1)  [olan bir ev ağına bağlayın](#page-13-1) (bkz. 'Ev ağına bağlanma ve ağı ayarlama' sayfa [12](#page-13-1)).
- 2  $\uparrow$  (Ev modu) tuşuna basın.<br>3 EPicasal öğesini seçin ve ara
- [Picasa] öğesini seçin ve ardından OK tuşuna basın.
- 4 Picasa web hesabınızda oturum açın.
	- İlk kez oturum actığınızda [Yeni kullanıcı] seçeneğini işaretleyin ve ardından kullanıcı adı ve parolanızı girin. Daha sonra kullanmak üzere oturum açma bilgilerinizi kaydedin.
	- Daha önce oturum açtıysanız, kaydedilen kullanıcı adını seçip parolayı girin.
- 5 Albüm veya fotoğrafları görüntülemek için ekrandaki seçenekleri işaretleyin.
- **6** Picasa menüsünden çıkmak için  $\bigstar$  (Ev modu) tuşuna basın.

## Slayt gösterisi

- 1 Picasa menüsünden [Fotoğraflarım] seçeneğini işaretleyip OK tuşuna basın.
	- » Picasa Web Albümlerinizdeki fotoğraf albümleri görüntülenir.
- $2$  Bir fotoğraf secin ve fotoğrafı tam ekran görüntülemek için OK tuşuna basın.
- $3$  Fotoğrafları slayt gösterisi olarak görüntülemek için OK tuşuna tekrar basın.
- 4 Bir slayt gösterisi izlerken daha fazla oynatma seçeneğine erişmek için OPTIONS tuşuna basın.
- $5$  Önceki ekrana dönmek için  $\Rightarrow$  BACK tuşuna basın.

## <span id="page-21-0"></span>Akıllı telefon kontrolü

Aşağıdaki işlemler için iPhone (iOS 3.1.3 ve üstü), Android telefon (2.1 ve üstü), iPad veya tabletinizi kullanabilirsiniz:

- Ev sinema sisteminizi kontrol etmek
- Bir veri diskine veya USB depolama cihazına göz atmak
- Ses ayarlarınızı kişiselleştirmek
- Ev ağınızdaki cihazlardan içerik akışı ve paylaşımı yapmak

#### Başlamadan önce

- [Ev sinema sisteminizi, mobil cihazınızı ve](#page-13-1)  [diğer DLNA uyumlu cihazlarınızı aynı ev](#page-13-1)  [ağına bağlayın](#page-13-1) (bkz. 'Ev ağına bağlanma ve ağı ayarlama' sayfa [12](#page-13-1)).
	- Daha iyi video kalitesi için, mümkün olduğunda kablolu bağlantı kullanın.
- Ev sinema sisteminizin ağ adını kişiselleştirin.
- Philips MyRemote uygulamasını mobil cihazınıza indirin.
	- iPhone veya iPad'de uygulamayı App Store içinde arayın.
	- Android tabanlı telefon veya tabletlerde uygulamayı Market içinde arayın.

### Ev sinema sisteminizi kontrol etmek

- 1 Mobil cihazda MyRemote uygulamasına erişin.
- 2 Ana ekrandan ev sinema sisteminizi (ağ adına göre) seçin.
	- » Ekranın alt kısmında bir tarama çubuğu görüntülenir.
	- Ev sinema sisteminiz bulunamazsa, ağ bağlantısını kontrol edin veya yeniden aramak için mobil cihazınızın Devices sekmesine dokunun.
- 3 Daha fazla seçeneğe erişmek için aşağıdaki sekmelerden birini seçin.
	- Önceki ekrana dönmek için geri tuşuna basın.

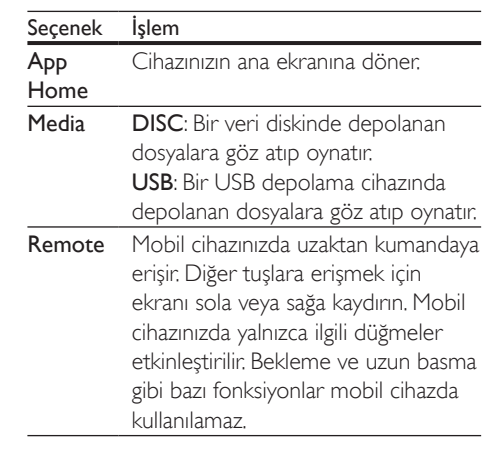

4 Bir seceneği belirlemek veya kurulumu tamamlamak için ekranda gösterilen talimatları izleyin.

# DLNA ile bilgisayarda gezinin

Ev sinema sisteminiz aracılığıyla ev ağınızdaki bir bilgisayardan veya ortam sunucusundan resimlere, ses ve video dosyalarına erişin ve bunları oynatın.

#### Başlamadan önce

- Cihazınıza DLNA uyumlu bir ortam sunucusu uygulaması yükleyin. Sizin için en uygun olan uygulamayı indirdiğinizden emin olun. Örneğin,
	- PC için Windows Media Player 11 veya üstü
	- Mac veya PC için Twonky Media Server
- Dosyaların ortam paylaşımını etkinleştirin. Kullanım kolaylığı sağlamak için, aşağıdaki uygulamalara ilişkin adımlar kılavuzda mevcuttur:
	- [Windows Media Player 11](#page-22-0) (bkz. 'Microsoft Windows Media Player 11' sayfa [21](#page-22-0))
	- [Windows Media Player 12](#page-22-1) (bkz. 'Microsoft Windows Media Player 12' sayfa [21](#page-22-1))
	- [Twonky Media for Mac](#page-23-1) (bkz. 'Macintosh OS X Twonky Media (v4.4.2)' sayfa [22](#page-23-1))

• Bu uygulamalarla veya diğer ortam sunucularıyla ilgili daha fazla yardım için, ortam sunucusu yazılımının kullanıcı kılavuzuna bakın.

## Ortam sunucusu yazılımının kurulması

Medya paylaşımını etkinleştirmek için medya sunucusu yazılımını yükleyin.

#### Başlamadan önce

- [Ev sinema sisteminizi ev ağına bağlayın](#page-13-1) (bkz. 'Ev ağına bağlanma ve ağı ayarlama' sayfa [12\)](#page-13-1). Daha iyi video kalitesi için, mümkün olduğunda kablolu bağlantı kullanın.
- Bilgisayarı ve DLNA uyumlu diğer cihazları aynı ev ağına bağlayın.
- PC güvenlik duvarının Media Player programlarının çalışmasına izin verdiğinden (veya güvenlik duvarının istisna listesinde medya sunucusu yazılımının bulunduğundan) emin olun.
- Bilgisayarınızı ve yönlendiriciyi açın.

### <span id="page-22-0"></span>**Microsoft Windows Media Player 11**

- 1 Bilgisayarınızda Windows Media Player'ı başlatın.
- 2 Kitaplık sekmesini tıklatın ve ardından Medya Paylaşımı'nı seçin.
- 3 Medya Paylaşımı'nı bilgisayarınızdailk kez seçtiğinizde bir pencere açılır. Medyamı paylaş kutusunu işaretleyin ve Tamam tuşuna basın.
	- » Medya Paylaşımı ekranı görüntülenir.
- 4 Medya Paylaşımı ekranında, cihazın Bilinmeyen Cihaz olarak isaretlendiğinden emin olun.
	- » Bir dakika veya sonrasında bilinmeyen bir cihaz görmüyorsanız, bilgisayarınızın güvenlik duvarının bağlantıyı engellemiyor olduğundan emin olun.
- $5$  Bilinmeyen cihazı seçin ve **İzin ver** öğesini tıklatın.
- » Cihazın yanında yeşil bir onay işareti görünür.
- 6 Varsayılan olarak, Windows Media Player şu klasörlerdeki dosyaları paylaşır: Müziğim, Resimlerim ve Videolarım. Dosyalarınız klasörlerde değilse, Kitaplık > Kitaplığa Ekle seçeneğini seçin.
	- » Kitaplığa Ekle ekranı görüntülenir.
	- Gerekiyorsa, izlenen klasörlerin bir listesini görüntülemek için Gelişmiş seçenekler öğesini seçin.
- 7 Erişebileceğim klasörlerim ve başkalarının klasörleri öğesini seçin ve ardından Ekle'yi tıklatın
- 8 Ortam dosyalarınızı içeren diğer klasörleri eklemek için ekrandaki talimatları izleyin.

### <span id="page-22-1"></span>**Microsoft Windows Media Player 12**

- 1 Bilgisayarınızda Windows Media Player'ı başlatın.
- 2 Windows Media Player'da, Akış sekmesini tıklatın ve ardından Medya akışını aç öğesini seçin.
	- » Medya akış seçenekleri ekranı görüntülenir.
- $3$  Medya akışını aç öğesini tıklatın.
	- » Windows Media Player ekranına dönersiniz.
- 4 Akış sekmesini tıklatın ve Daha fazla akış seçeneği öğesini seçin.
	- » Medya akış seçenekleri ekranı görüntülenir.
- $5$  Yerel ağ ekranında bir medya programı gördüğünüzden emin olun.
	- » Bir medya programı görmüyorsanız, bilgisayarınızın güvenlik duvarının bağlantıyı engellemiyor olduğundan emin olun.
- 6 Medya programını seçin ve İzin verildi öğesine tıklatın.
	- » Medya programının yanında yeşil bir ok görünür.
- <span id="page-23-0"></span>7 Varsayılan olarak, Windows Media Player su klasörlerdeki dosyaları paylaşır: Müziğim, Resimlerim ve Videolarım. Dosyalarınız diğer klasörlerdeyse, Düzenle sekmesini tıklatın ve Kitaplıkları yönet> Müzik öğesini seçin.
	- » Müzik Kitaplığı Konumları ekranı görüntülenir.
- 8 Ortam dosyalarınızı içeren diğer klasörleri eklemek için ekrandaki talimatları izleyin.

#### <span id="page-23-1"></span>**Macintosh OS X Twonky Media (v4.4.2)**

- 1 Macintosh bilgisayarınızda kullanmak üzere yazılımı satın almak veya 30 günlük ücretsiz denemeyi indirmek için www.twonkymedia.com adresini ziyaret edin.
- 2 Macintosh bilgisayarda Twonky Media uygulamasını başlatın.
- 3 Twonky Media Sunucu ekranında, Basit Kurulum ve İlk Adımlar seçeneğini seçin. » İlk adımlar ekranı görüntülenir.
- $4$  Ortam sunucunuz için bir ad yazın ve ardından Değişiklikleri kaydet öğesine tıklatın.
- 5 Tekrar Twonky Medya ekranında, Basit Kurulum ve Paylaşma öğesini seçin. » Paylaşım ekranı görünür.
- 6 Paylaşılacak dosyaları bulup seçin ve ardından Değişiklikleri Kaydet öğesini seçin.
	- » Macintosh bilgisayarınız klasörleri otomatik olarak yeniden gözden geçirir ve böylelikle dosyalar paylaşıma hazır olurlar.

### <span id="page-23-2"></span>Bilgisayarınızdaki dosyaları oynatma

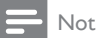

• Bilgisayarınızdaki multimedya içeriğini oynatmadan önce, ev sinema sisteminizin ev ağına bağlı ve medya sunucusu yazılımının doğru şekilde kurulmuş olduğundan emin olun.

- **1**  $\uparrow$  (Ev modu) tuşuna basın.<br>**2 IPC've gözatl** öğesini secin
- **[PC'ye gözat]** öğesini seçin ve ardından OK tuşuna basın.
	- » Bir içerik tarayıcısı görüntülenir.
- 3 Ağdaki bir cihazı seçin.
	- » Seçilen cihazdaki klasörler görüntülenir. Ortam sunucusuna bağlı olarak, klasör adları farklı olabilir.
	- Klasörleri göremiyorsanız, seçilen cihazda ortam paylaşımını etkinleştirdiğinizden ve içeriğin paylaşıma açık olduğundan emin olun.
- 4 Bir dosya seçin ve OK tuşuna basın.
	- Bazı ortam dosyaları uyumluluk sorunları nedeniyle oynatılmayabilir. Ev sinema sisteminizin desteklediği dosya formatlarını kontrol edin.
- 5 [Oynatma tuşlarına basarak oynatımı kontrol](#page-14-1) [edin](#page-14-1) (bkz. 'Oynatma tuşları' sayfa [13](#page-14-1)).

## Ses seçme

Bu bölümde video veya müzik için ideal sesin nasıl seçileceği açıklanmıştır.

- **1 III SOUND SETTINGS** tusuna basın.
- 2 Ses seceneklerine erismek için Gezinme düğmeleri (sol/sağ) tuşuna basın.

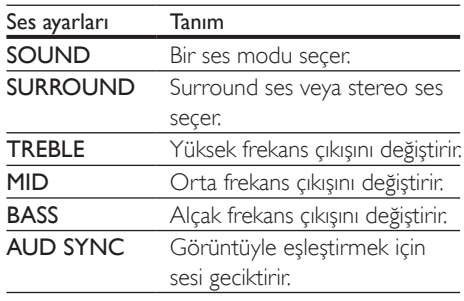

- $\frac{3}{4}$  Bir seçim yapın ve OK tuşuna basın.<br>4 Cıkmak için  $\bigstar$  BACK tuşuna basın.
- Cıkmak için 5 BACK tuşuna basın. Bir dakika içinde bir düğmeye basmazsanız, otomatik olarak menüden çıkılır.

## <span id="page-24-0"></span>Ses modu

Video veya müziğe uygun önceden tanımlı ses modlarını seçin.

- **1 III SOUND SETTINGS** tuşuna basın.<br>**2** SOUND öğesini seçin ve ardından C
- SOUND öğesini seçin ve ardından OK tuşuna basın.
- 3 Ekranda bir ayar seçmek için Gezinme düğmeleri (yukarı/aşağı) tuşuna basın:
	- MOVIE: Filmler için özel olarak geliştirilen sinema benzeri ses deneyimi yaşayın.
	- MUSIC: Stüdyo veya konser gibi dinlediğiniz müziğin orijinal kayıt ortamını yeniden yaratın.
	- ORIGINAL: Ekstra ses efekti olmadan film ve müzikleri orijinal sesinden dinleyin.
	- NEWS: Optimum konuşma ve net vokaller sayesinde her kelimeyi duyun.
	- **GAMING: Aksiyon türü video oyunları** oynarken veya eğlenceli partiler verirken güçlü ses özelliğinin keyfini çıkarın.
- 4 Onaylamak için OK tuşuna basın.

## <span id="page-24-2"></span>Surround ses modu

Surround ses modlarıyla sürükleyici bir ses deneyimi yaşayın.

- 1 **HI SOUND SETTINGS** tusuna basın.
- 2 SURROUND öğesini seçin ve ardından OK tuşuna basın.
- 3 Aşağıdaki ayarları seçmek için Gezinme düğmeleri (yukarı/aşağı) tuşuna basın:
	- AUTO: Ses yayınına dayalı surround ses.
	- **DOLBY VS: Dolby Virtual Speaker** teknolojisi sadece iki hoparlörden 5.1 kanallı ses deneyimi sunar.
	- STEREO: İki kanallı stereo ses. Müzik dinlemek için idealdir.
- Onaylamak için OK tuşuna basın.

## <span id="page-24-1"></span>Ekolayzır

Ev sinema sisteminin yüksek frekans (tiz), orta frekans (mid) veya alçak frekans (bas) ayarlarını değiştirin.

- **1 III SOUND SETTINGS** tuşuna basın.<br>2 Ardından**TRFBLE MID** veya **BASS** öğ
- ArdındanTREBLE, MID veya BASS öğesini seçin ve OK tuşuna basın.
- 3 Frekansı değiştirmek için Gezinme düğmeleri (yukarı/aşağı) tuşlarına basın.
- 4 Onaylamak için **OK** tusuna basın.

# <span id="page-25-5"></span><span id="page-25-0"></span>5 Ayarların değiştirilmesi

Bu bölümde ev sinema sisteminizin ayarlarının nasıl değiştirileceği açıklanmıştır.

#### Dikkat

• Ayarların bir çoğu ev sinema sistemi için en iyi değerlerle önceden yapılandırılmıştır. Bir ayarı değiştirmek için özel bir neden yoksa, varsayılan değerinde bırakılması en iyisidir.

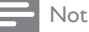

- Soluk görünen bir ayarı değiştiremezsiniz.
- Önceki menüye dönmek için **D BACK** tuşuna basın. Menüden çıkmak için **n** (Ev modu)tuşuna basın.

# <span id="page-25-4"></span>Resim

Tercihlerinize uygun olması için görüntü ayarlarını değiştirin.

## Not

• TV için en iyi ayar otomatik olarak seçilir. Ayarları değiştirirseniz, TV'nin yeni ayarları desteklediğinden emin olun.

## <span id="page-25-3"></span>Görüntü ayarları ve format

- **1**  $\uparrow$  (Ev modu) tusuna basın.
- 2 [Ayar] öğesini seçin ve ardından OK tuşuna basın.
- 3 **[Video]** öğesini seçin ve ardından OK tuşuna basın.
- $4$  Asağıdaki ayarları değiştirin ve ardında  $\alpha$ K tuşuna basın:
	- [TV Ekranı]: Görüntü formatı.
	- [Görüntü ayarları]: Önceden tanımlı renk ayarları.

## <span id="page-25-6"></span>Görüntü rengi

Derin Renk, TV ekranının doğal bir görüntü vermesini sağlar ve bir milyarın üzerinde renkten oluşan canlı görüntüleri ekrana taşır.

TV'niz Derin Renk özelliğini destekliyorsa ve ev sinema sistemine bir HDMI kablosu ile bağlıysa Derin Renk özelliğini değiştirebilirsiniz.

- 1 (Ev modu) tuşuna basın.
- [Ayar] öğesini seçin ve ardından OK tuşuna basın.
- $3$  [Video] > [HDMI Deep Colour] öğelerini seçin ve OK tuşuna basın.
- $4$  Asağıdaki secenekleri secin ve ardından  $\alpha$ K tuşuna basın:
	- [Oto.]: HDMI Derin Renk özelliğini otomatik olarak seçer.
	- [Aç]: Canlı görüntüler gösterir.
	- **[Kapalı]**: Standart 24 bit renk görüntüler.

## <span id="page-25-2"></span>Görüntü çözünürlüğü

HDMI video ayarları için, ev sinemanızı bir HDMI kablosu ile TV'ye bağlayın.

- **1**  $\uparrow$  (Ev modu) tusuna basın.
- $2$  [Ayar] öğesini secin ve ardından OK tuşuna basın.
- $3$  [Video] > [HDMI Video] öğelerini seçin ve OK tuşuna basın.
- 4 HDMI çözünürlük ayarını değiştirin ve ardından OK tusuna basın.

## <span id="page-25-1"></span>Altyazının konumu

TV'nin ekranına uygun olması için altyazının konumunu otomatik olarak değiştirilir.

- $1 \;$   $\;$  (Ev modu) tuşuna basın.
- **2** [Ayar] öğesini seçin ve ardından OK tuşuna basın.
- $3$  [Tercihler] > [Otomatik Altyazı Kaydırma] > [Ac] seceneklerini secin ve ardından OK tuşuna basın.

# <span id="page-26-2"></span><span id="page-26-0"></span>Ses

Tercihinize uygun olması için ses ayarlarını değiştirin.

## <span id="page-26-1"></span>HDMI ses

TV'nizde HDMI ses çıkışını dinlemek için, ev sinemanızı bir HDMI kablosu ile TV'ye bağlayın.

- $1 \;$   $\;$  (Ev modu) tuşuna basın.
- 2 [Ayar] öğesini seçin ve ardından OK tuşuna basın.
- $3$  [Ses] > [HDMI Ses] öğelerini seçin ve OK tuşuna basın.
- 4 Asağıdaki secenekleri seçin ve ardından OK tuşuna basın:
	- [Bit akışı]: Bit dizisi çıkışını HDMI üzerinden etkinleştirir.
	- [Oto.]: Otomatik olarak en iyi desteklenen ses formatını seçer.
	- **[Kpl]:** TV'den gelen ses çıkışını devre dışı bırakır.

## <span id="page-26-3"></span>Sonradan ses işleme

[Önceden tanımlanmış bir ses modu seçmek](#page-24-0)  [için, hoparlördeki sonradan ses işleme özelliğini](#page-24-0)  [etkinleştirin](#page-24-0) (bkz. 'Ses modu' sayfa [23](#page-24-0)).

- **1**  $\uparrow$  (Ev modu) tusuna basın.
- $2$  [Ayar] öğesini seçin ve ardından OK tuşuna basın.
- $3$  [Gelişmiş] > [Gelişmiş Ses] > [Aç] seçeneklerini seçin ve ardından OK tuşuna basın.
	- Not

• Diskin orijinal sesini çalmak için [Kapalı] öğesini seçin.

## <span id="page-26-5"></span>Gece modu

Düşük ses düzeyinde dinlemek için disk çalarken yüksek seslerin ses düzeyini azaltın. Gece modu sadece Dolby kodlu DVD ve Blu-ray disklerde bulunur.

- $1 \cdot \hat{ }$  (Ev modu) tusuna basın.
- **2 [Ayar]** öğesini secin ve ardından  $OK$ tuşuna basın.
- $3$  [Ses] > [Gece modu] > [Aç] seçeneklerini seçin ve ardından OK tuşuna basın.

## <span id="page-26-6"></span>Ses modu ayarlarını geri yükleyin

Tüm ses modlarının ekolayzır ayarlarını varsayılan değerlere geri yükleyin.

- **1**  $\uparrow$  (Ev modu) tusuna basın.
- $2$  [Ayar] öğesini seçin ve ardından OK tuşuna basın.
- $3$  [Ses] > [Varsayılan ses ayarları] öğelerini seçin ve OK tuşuna basın.

# Dil

Ana menü, ses ve altyazılar için bir dil seçin.

## Menü dili

- $1 \cdot \hat{ }$  (Ev modu) tusuna basın.
- 2 [Ayar] öğesini seçin ve ardından OK tuşuna basın.
- **3** [Tercihler] > [Menü dili] öğelerini seçin ve OK tuşuna basın.
- 4 Bir menü dili seçin ve ardından OK tuşuna basın.

## <span id="page-26-4"></span>Disk sesi

- **1**  $\uparrow$  (Ev modu) tusuna basın.
- $2$  [Ayar] öğesini seçin ve ardından OK tuşuna basın.
- <span id="page-27-0"></span>**3** [Tercihler] > [Ses] öğelerini seçin ve OK tuşuna basın.
- $4$  Diskler için bir ses dili seçin ve ardından OK tuşuna basın.

#### Not

- İstediğiniz disk dili yoksa, listeden [Diğer] öğesini seçerek [bu kullanım kılavuzunun arkasında bulacağınız](#page-38-1)  [4 basamaklı dil kodunu girebilirsiniz](#page-38-1) (bkz. 'Dil kodu' sayfa [37](#page-38-1)).
- Diskte bulunmayan bir dil seçerseniz, ev sinema sistemi diskin varsayılan dilini kullanır.

## <span id="page-27-1"></span>Disk altyazısı

- **1**  $\uparrow$  (Ev modu) tuşuna basın.
- 2 [Ayar] öğesini seçin ve ardından OK tuşuna basın.
- **3** [Tercihler] > [Altyazı] öğelerini seçin ve OK tuşuna basın.
- 4 Diskler için bir altyazı dili seçin ve ardından OK tuşuna basın.

#### <span id="page-27-2"></span>Disk menüsü

- $1 \;$   $\;$  (Ev modu) tuşuna basın.
- 2 [Ayar] öğesini seçin ve ardından OK tuşuna basın.
- **3** [Tercihler] > [Disk Menü] öğelerini seçin ve OK tuşuna basın.
- 4 Diskler için bir menü dili seçin ve ardından OK tuşuna basın.
	- Not
- İstediğiniz disk dili yoksa, listeden [Diğer] öğesini seçerek [bu kullanım kılavuzunun arkasında bulacağınız](#page-38-1)  [4 basamaklı dil kodunu girebilirsiniz](#page-38-1) (bkz. 'Dil kodu' sayfa [37](#page-38-1)).
- Diskte bulunmayan bir dil seçerseniz, ev sinema sistemi diskin varsayılan dilini kullanır.

## <span id="page-27-5"></span>Ebeveyn denetimi

Derecelendirilerek kaydedilmiş olan disklere erişimi kısıtlar.

### <span id="page-27-4"></span>Parola

Erişimi kısıtlanmış diskleri oynatmak için bir parola oluşturabilir ve bu parolayı değiştirebilirsiniz.

- **1**  $\uparrow$  (Ev modu) tuşuna basın.
- $2$  [Ayar] öğesini seçin ve ardından OK tuşuna basın.
- **3** [Tercihler] > [Şifre Değiştir] öğelerini seçin ve OK tuşuna basın.
	- » Bir parola değiştirme menüsü görüntülenir.
- 4 Parola oluşturmak veya değiştirmek için TV üzerindeki talimatları izleyin.
	- Bir parolanız yoksa veya parolanızı unuttuysanız, 0000 girin.
- 5 OK tusuna basın.

## <span id="page-27-3"></span>Derecelendirmeler

Bazı diskler yaşa göre derecelendirilerek kaydedilirler. Ev sinemanızı, sadece çocuğunuzun yaşına uygun olan yaş aralığındaki diskleri oynatacak şekilde ayarlayabilirsiniz.

- $1 \cdot \hat{ }$  (Ev modu) tusuna basın.
- 2 [Ayar] öğesini seçin ve ardından OK tuşuna basın.
- 3 [Tercihler] > [Ebeveyn Kontrolü] öğelerini seçin ve OK tuşuna basın.
	- » Bir mesaj parolayı girmenizi ister.
- 4 Sayı tuşları ile parolayı girin.<br>5 Bir vas sınırı seçin ve OK tur
	- Bir yas sınırı seçin ve OK tusuna basın.
		- Sınıflandırmadan bağımsız olarak tüm diskleri oynatmak için, seviye 8 yeya [Kapalı] seçimini yapın.

# <span id="page-28-3"></span><span id="page-28-0"></span>Enerii tasarrufu

Aşağıdaki ayarları değiştirerek enerji tasarrufu sağlayın.

## <span id="page-28-4"></span>Otomatik bekleme modu

Disk veya USB depolama cihazından oynatırken, ev sinema sistemini otomatik olarak bekleme moduna alın, eğer:

- duraklatma veya durdurma modunda ise ve
- 30 dakika süreyle hiçbir düğmeye basılmazsa.
- $1 \;$   $\;$  (Ev modu) tuşuna basın.
- 2 [Ayar] öğesini seçin ve ardından OK tuşuna basın.
- $3$  [Tercihler] > [Oto. Bekleme] > [Aç] seçeneklerini seçin ve ardından OK tuşuna basın.

## <span id="page-28-5"></span>Uyku zamanlayıcısı

Ev sinema sistemini belirli bir süreden sonra bekleme moduna alması için zamanlayıcıyı ayarlayın.

- $1 \oplus$  (Ev modu) tusuna basın.
- **2 [Ayar]** öğesini secin ve ardından OK tuşuna basın.
- $3$  [Tercihler] > [Uyku Zmnlycsı] öğelerini seçin ve OK tuşuna basın.
- 4 Uyku zamanlayıcısının süresini seçin.
	- » Uyku zamanlayıcısı 60 dakikaya kadar ayarlanabilir. Uyku zamanlayıcısı [Kapalı] olarak ayarlanırsa, kapanır.
- $5$  Özelliği etkinlestirmek için OK tusuna basın.
	- » Belirlenen sürenin sonunda ev sinema sistemi bekleme moduna geçer.

## <span id="page-28-2"></span>Ekran koruyucu

Aşağıdaki durumlarda ev sinema sistemi otomatik olarak ekran koruyucusu moduna alınır:

- duraklatma veya durdurma modunda ise ve
- 10 dakika süreyle hiçbir düğmeye basılmazsa.
- 1 (Ev modu) tuşuna basın.
- [Ayar] öğesini seçin ve ardından OK tuşuna basın.
- **3**  $T$ Fercihler $1$  >  $T$ Ekran Kryc $1$  >  $T$ Ac $T$ seçeneklerini seçin ve ardından OK tuşuna basın.

## <span id="page-28-6"></span>Gösterge paneli

Ev sinema sisteminin ekran panelinin parlaklığını ayarlayın.

- **1**  $\uparrow$  (Ev modu) tuşuna basın.
- 2 [Ayar] öğesini seçin ve ardından OK tuşuna basın.
- **3** [Tercihler] > [Gösterge Pnl] öğelerini secin ve **OK** tusuna basın.
- 4 Parlaklığı seviyesini seçin ve OK tuşuna basın.

# <span id="page-28-1"></span>Fabrika ayarlarına sıfırlayın

Ev sinema sisteminin varsayılan ayarlarını geri yükleyin. Ebeveyn denetimi ayarlarını sıfırlayamazsınız.

- $1 \;$   $\;$  (Ev modu) tuşuna basın.
- $2$  [Ayar] öğesini seçin ve ardından OK tuşuna basın.
- $3$  [Gelişmiş] > [Varsayılan ayarları geri vüklel öğelerini seçin ve OK tusuna basın.
- 4 **[OK]** öğesini seçin ve ardından OK tuşuna basın.

# <span id="page-29-0"></span>6 Yazılım güncelleme

Philips ürünlerini sürekli olarak geliştirmeye çalışmaktadır. En iyi özellikleri ve desteği elde etmek için ev sinema sisteminizi en son yazılımla güncelleyin.

www.philips.com/support web sitesine giderek elinizdeki yazılımın sürümü ile en son sürümü karşılaştırın. Geçerli sürüm Philips destek web sitesinde sunulan en son sürümden daha düşükse ev sinema sisteminizi en son yazılımla güncelleyin.

#### Dikkat

• Yazılımın ürününüzde yüklü olandan daha düşük bir sürümünü yüklemeyin. Philips, yazılımın eski sürümüne geçilmesinden kaynaklanacak sorunlardan sorumlu tutulamaz.

## Yazılım sürümünün kontrol edilmesi

Ev sinema sisteminizde yüklü olan geçerli yazılımın sürümünü kontrol edin.

- **1**  $\uparrow$  (Ev modu) tusuna basın.
- 2 **[Ayar]** öğesini seçin ve ardından OK tuşuna basın.
- $3$  [Gelismis] > [Sürüm Bilgisi] öğelerini seçin ve OK tuşuna basın.
	- » Yazılım sürümü görüntülenir.

# <span id="page-29-1"></span>Yazılımın internet yoluyla güncellenmesi

- 1 [Ev sinema sisteminizi yüksek hızlı İnternet](#page-13-1)  [erişimi olan bir ev ağına bağlayın.](#page-13-1) (bkz. 'Ev ağına bağlanma ve ağı ayarlama' sayfa [12](#page-13-1))
- 2  $\uparrow$  (Ev modu) tuşuna basın.<br>3 **Kavarl** öğesini seçin ve ardı
- [Ayar] öğesini seçin ve ardından OK tuşuna basın.
- $4$  [Gelişmiş] > [Yazılım Güncelleme] > [Ağ] seçeneğini belirleyin.
	- » Bir yükseltme ortamı algılanırsa, güncellemeyi başlatmanız veya iptal etmeniz istenecektir.
- 5 Güncellemeyi onaylamak için TV'de gösterilen talimatları uygulayın.
	- » Yazılımın güncellenmesi tamamlandığında, ev sinema sistemi otomatik olarak kapanır. Otomatik olarak yeniden başlamazsa, güç kablosunu birkaç saniyeliğine çıkarın ve tekrar takın.

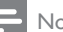

#### Not

- Ev sineması Philips sunucusuna bağlanamıyorsa, <sup>1</sup> (Ev modu) tuşuna basın.
- Ağı kurmak için [Ayar] > [Ağ] > [Ağ Kurulumu] öğesini seçin.

## Yazılımın USB yoluyla güncellenmesi

#### İhtiyacınız olan bileşenler

- FAT veya NTFS formatlı ve en az 75MB kapasiteli bir USB flash sürücü. Bir USB sabit disk kullanmayın.
- Internet erişimli bir bilgisayar.
- ZIP dosya formatını destekleyen bir arşivleme yardımcı programı.

## Adım 1: En son yazılımı yükleyin

- 1 USB flash sürücüyü bilgisayarınıza bağlayın.<br>2 Web tarayıcınızda
- www.philips.com/support adresine gidin.
- 3 Philips Destek web sitesinde, ürününüzü ve Yazılım ve sürücüler bölümünü bulun.
	- » Yazılım güncellemesi bir zip dosyası olarak bulunur.
- 4 Zip dosyasını USB flash sürücünün kök dizinine kaydedin.
- $5$  Yazılım güncellemesini kök dizine aktarmak için arşivleme yardımcı programını kullanın.
	- » Dosyalar USB flash sürücünün UPG\_ ALL klasörünün altına aktarılır.
- 6 USB flash sürücüyü bilgisayardan çıkarın.

## Adım 2: Yazılımı güncelleyin

#### Dikkat

• Güncelleme sırasında ev sinema sistemini kapatmayın veya USB flash sürücüyü çıkarmayın.

- 1 İndirilen dosyayı içeren USB flash sürücüyü ev sinema sistemine bağlayın.
	- Disk bölmesinin kapandığından ve içinde disk bulunmadığından emin olun.
- 
- $2 \text{ A}$  (Ev modu) tuşuna basın.<br>3 [Ayar] öğesini seçin ve ardından OK tuşuna basın.
- $4$  [Gelişmiş] > [Yazılım Güncelleme] > [USB] seçeneğini belirleyin.
- 5 Güncellemeyi onaylamak için ekrandaki talimatları uygulayın.
	- » Tamamlandıktan sonra ev sinema sistemi otomatik olarak kapanır. Otomatik olarak yeniden başlamazsa, güç kablosunu birkaç saniyeliğine çıkarın ve tekrar takın.

# <span id="page-31-4"></span><span id="page-31-0"></span>7 Ürün spesifikasyonları

#### Not

• Teknik özellikler ve tasarım üzerinde önceden haber vermeden değişiklik yapılabilir.

### <span id="page-31-3"></span>Bölge kodları

Ev sinemasının arka tarafından veya altında bulunan tip plakası, desteklenen bölgeleri gösterir.

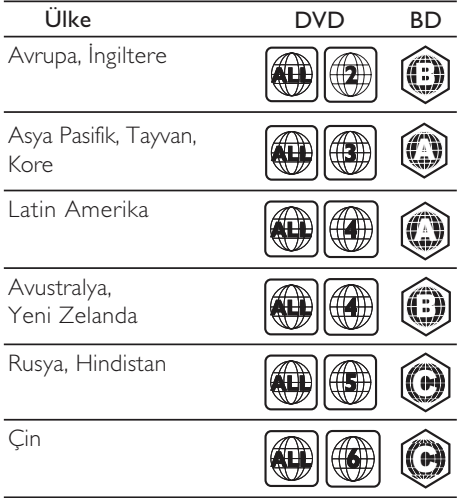

### <span id="page-31-2"></span>Medya formatları

• AVCHD, BD, BD-R/ BD-RE, BD-Video, DVD-Video, DVD+R/+RW, DVD-R/-RW, DVD+R/-R DL, CD-R/CD-RW, Ses CD'si, Video CD'si/SVCD'si, Resim dosyaları, MP3 dosyaları, WMA dosyaları, DivX Plus HD dosyaları, USB depolama cihazı

## <span id="page-31-1"></span>Dosya formatları

- Ses: .aac, .mka, .mp3, .wma, .wav
- Video: .avi, .divx, .mp4, .mkv, .mpg, .mpeg
- Resim: .jpg, .jpeg, .gif, .png

#### <span id="page-31-5"></span>Ses formatları

Ev sinema sistemi aşağıdaki ses dosyalarını destekler.

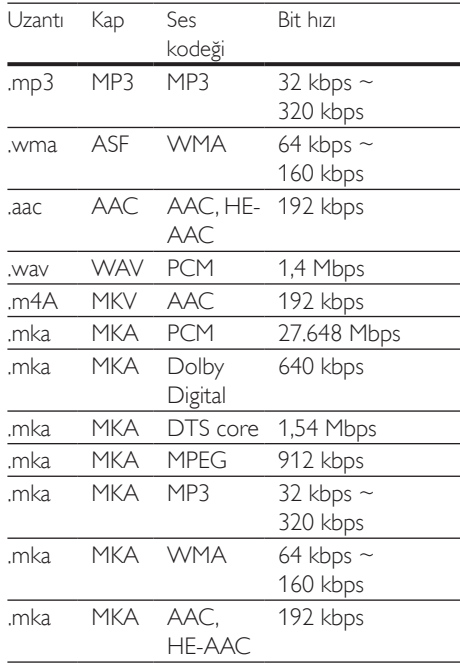

### Video formatları

Yüksek çözünürlüklü bir TV'niz varsa, ev sinema sistemi video dosyalarınızı aşağıdaki özelliklerle oynatmanıza olanak tanır:

- Çözünürlük: 1920 x 1080 piksel,
- Kare hızı:  $6 \sim 30$  kare saniye.

#### AVI kapsayıcısında .avi dosyaları

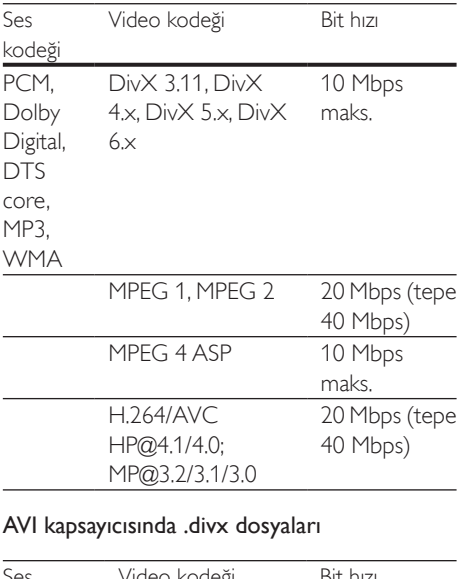

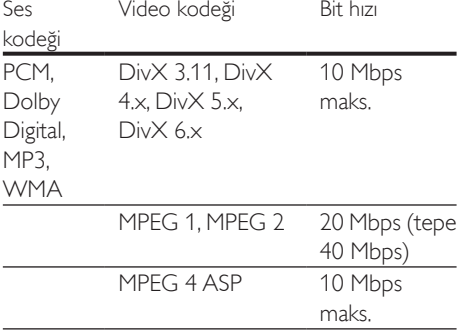

#### MP4 kapsayıcısında .mp4 veya .m4v dosyaları

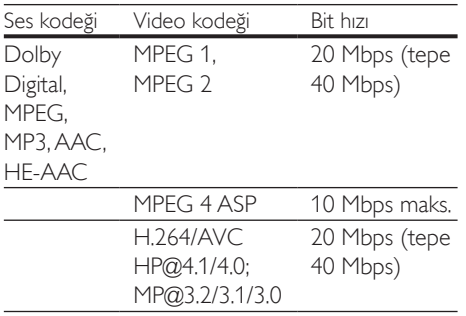

### MKV kapsayıcısında .mkv dosyaları

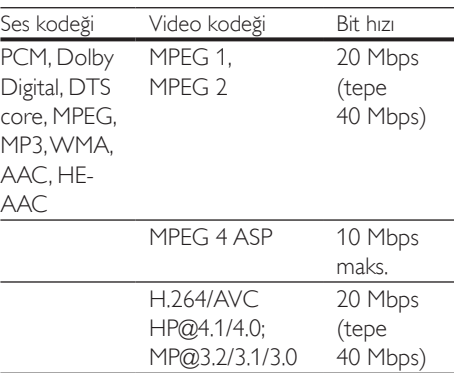

## <span id="page-32-0"></span>Amplifikatör

- Toplam çıkış gücü: 300W RMS (%30 THD)
- Frekans tepkisi: 20 Hz-20 kHz / ±3 dB
- Sinyal parazit oranı:  $> 65$  dB (CCIR) / (A ağırlıklı)
- Giriş hassasiyeti:
	- $\bullet$  AUX:  $2V$
	- Music iLink: 1 V

#### <span id="page-32-2"></span>Video

- Sinyal sistemi: PAL / NTSC
- HDMI çıkışı: 480i/576i, 480p/576p, 720p, 1080i, 1080p, 1080p24

#### <span id="page-32-1"></span>Ses

- S/PDIF Dijital ses girişi:
	- Optik: TOSLINK
- Örnekleme frekansı:
	- MP3: 32 kHz, 44,1 kHz, 48 kHz
	- WMA: 44.1 kHz, 48 kHz
- Sabit bit hızı:
	- MP3: 32 kbps 320 kbps
	- WMA: 48 kbps 192 kbps

## <span id="page-33-2"></span>Radyo

- Ayarlama aralığı:
	- Avrupa/Rusya/Çin: FM 87.5-108 MHz (50 kHz)
	- Asya Pasifik/Latin Amerika: FM 87.5-108 MHz (50/100 kHz)
- Sinyal parazit oranı: FM 50 dB
- Frekans tepkisi: FM 200 Hz-12.5 kHz / ±6 dB

## <span id="page-33-4"></span>**USB**

- Uyumluluk: Hi-Speed USB (2.0)
- Destek sınıfı: USB Yığın Depolama Sınıfı (MSC)
- Dosya sistemi: FAT16, FAT32, NTFS
- Maksimum bellek desteği: < 160GB.

## <span id="page-33-0"></span>Ana ünite

- Güç kaynağı:
	- Avrupa/Çin/Rusya/Hindistan: 220-240 V~, 50 Hz
	- Latin Amerika/Asya Pasifik: 110-127 V/220-240 V~, 50-60 Hz
- Güç Tüketimi: 60 W
- Bekleme modunda güç tüketimi: ≤ 0,5 W
- Boyutlar (GxYxD):  $360 \times 58 \times 325$  mm
- Ağırlık: 2,5 kg

## <span id="page-33-3"></span>Subwoofer

- Çıkış gücü: 150 W RMS (%30 THD)
- Empedans: 8 Ohm
- Hoparlör sürücüleri: 165 mm (6,5") woofer
- Boyutlar (GxYxD): 195 x 265 x 265 mm
- Ağırlık: 3,20 kg

## <span id="page-33-1"></span>Hoparlörler

- Çıkış gücü: 2 x 75 W RMS (%30 THD)
- Hoparlör empedansı: 4 ohm
- Hoparlör sürücüleri:  $1 \times 63.5$  mm  $(2.5")$ woofer
- Boyutlar (GxYxD): 84,5 x 159 x 80 mm
- Ağırlık: Her biri 0,35 kg

## <span id="page-33-5"></span>Uzaktan kumanda pilleri

 $2 \times$ AAA-R03-1.5 V

#### Lazer

- Lazer Tipi (Diyot): InGaN/AIGaN (BD), AIGaInP (DVD/CD)
- Dalga boyu:  $405 + 7$  nm/-7 nm (BD), 655 +10 nm/-10 nm (DVD), 790 +10 nm/-20 nm (CD)
- Çıkış gücü (Maks. değerler): 20 mW (BD), 6 mW (DVD), 7 mW (CD)

# <span id="page-34-5"></span><span id="page-34-0"></span>8 Sorun giderme

# Uyarı

• Elektrik çarpması riski. Bu ürünün muhafazasını kesinlikle çıkarmayın.

Garantinin geçerliliğini korumak için ürünü kendi olanaklarınızla onarmaya çalışmayın. Bu ürünü kullanırken sorunla karşılaşırsanız, servis talep etmeden önce aşağıdaki noktaları kontrol edin. Sorun çözülemiyorsa, destek almak için şu adrese gidin: www.philips.com/support.

## <span id="page-34-1"></span>Ana ünite

#### Ev sinema sistemindeki düğmeler çalışmıyor.

• Ev sinema sistemini prizden çekin, birkaç dakika bekleyin ve tekrar prize takın.

## <span id="page-34-3"></span>Resim

#### Görüntü yok.

• TV'nin ev sinema sistemi için doğru kaynağa geçtiğinden emin olun.

#### HDMI ile bağlı olan bir TV'de görüntü yok.

- Ev sinemasını ve TV'yi bağlamak için Yüksek Hızlı HDMI kablosu kullandığınızdan emin olun. Bazı Standart HDMI kabloları ile bazı görüntüler, 3D video veya Derin Renk düzgün görüntülenmeyebilir.
- HDMI kablosunun arızalı olmadığından emin olun. Arızalıysa, yeni bir kablo ile değiştirin.
- Varsayılan görüntü çözünürlüğünü geri yüklemek için uzaktan kumandada önce  $\spadesuit$ (Ev modu), sonra da 731 tuşuna basın.
- HDMI video ayarını değiştirin veya otomatik kurtarma için 10 saniye bekleyin.

#### Disk yüksek çözünürlüklü video oynatmıyor.

• Diskin yüksek çözünürlüklü video içerdiğinden emin olun.

- TV'nin yüksek çözünürlüklü video desteklediğinden emin olun.
- TV'ye bağlamak için HDMI kablosu kullanın.

### <span id="page-34-4"></span>Ses

#### Ev sinema sistemi hoparlörlerinden ses gelmiyor.

- Ev sinema sisteminizin ses kablosunu TV'nize veya diğer cihazlara bağlayın. Ev sinema sistemi ve TV HDMI ARC bağlantısıyla bağlandıysa ayrı bir ses bağlantısı gerekmez.
- [Bağlı olan cihaz için sesi ayarlayın](#page-12-1) (bkz. 'Sesi ayarlama' sayfa [11](#page-12-1)).
- [Ev sinema sisteminizi fabrika ayarlarına](#page-28-1)  [döndürün](#page-28-1) (bkz. 'Fabrika ayarlarına sıfırlayın' sayfa [27](#page-28-1)) ve kapatıp tekrar açın.
- Ev sinema sisteminizde, doğru ses girişini seçmek için arka arkaya SOURCE tuşuna basın.

#### Bozuk ses veya yankı.

• Ev sinema sistemi ile TV'den ses dosyası çalıyorsanız, TV'nin sesinin kapalı olduğundan emin olun.

#### Ses ve video senkronize değil.

- 1) III SOUND SETTINGS tuşuna basın.
	- 2) Gezinme düğmeleri (sol/sağ) tuşuna basarak AUD SYNC seçimini yapın ve ardından OK tuşuna basın.
	- 3) Sesi video ile senkronize etmek için Gezinme düğmeleri (yukarı/aşağı) tuşlarına basın.

## <span id="page-34-2"></span>**Oynat**

#### Disk oynatılamıyor.

- Diski temizleyin.
- [Ev sinema sisteminin bu disk türünü](#page-31-2)  [desteklediğinden emin olun](#page-31-2) (bkz. 'Medya formatları' sayfa [30](#page-31-2)).
- [Ev sinema sisteminin diskin bölge kodunu](#page-31-3)  [desteklediğinden emin olun.](#page-31-3) (bkz. 'Bölge kodları' sayfa [30](#page-31-3))

• Disk bir DVD±RW veya DVD±R diski ise, tamamlanmış olduğundan emin olun.

#### DivX dosyası oynatılamıyor.

- DivX dosyasının, DivX kodlayıcı ile 'Ev Sineması Profili''ne uygun şekilde kodlanmış olduğundan emin olun.
- DivX dosyasının tam olduğundan emin olun.

#### DivX veya RMVB/RM altyazıları düzgün görüntülenmiyor.

- [Altyazı dosyası adının, film dosyası adıyla](#page-16-1)  [aynı olduğundan emin olun.](#page-16-1) (bkz. 'Altyazılar' sayfa [15](#page-16-1))
- Doğru karakter setini seçin:
	- 1)  $\equiv$  OPTIONS tusuna basın.
	- 2) [Karakter Seti] öğesini seçin.
	- 3) Desteklenen karakter setini seçin.
	- 4) OK tuşuna basın.

#### USB depolama cihazının içeriği okunamıyor.

- USB depolama cihazı formatının ev sinema sistemi ile uyumlu olduğundan emin olun.
- USB depolama cihazındaki dosya sisteminin ev sinema sistemi tarafından desteklendiğinden emin olun.

#### TV'de 'Giriş yok' veya 'x' işareti görüntüleniyor.

• İşlem yapılamıyor.

#### EasyLink çalışmıyor.

• Ev sinema sisteminin bir Philips marka EasyLink TV'ye bağlı olduğundan ve EasyLink seçeneğinin açık olduğundan emin olun.

#### TV'yi açtığınızda, ev sinema sistemi otomatik olarak açılır.

• Philips EasyLink (HDMI-CEC) kullanıyorsanız, bu durum normaldir. Ev sinema sisteminin bağımsız çalışmasını sağlamak için, EasyLink'i kapatın.

#### BD-Live özelliklerine erişilemiyor.

• [Ev sinema sisteminizin İnternet bağlantısı](#page-13-1)  [bulunan bir ev ağına bağlı olduğundan](#page-13-1)  [emin olun](#page-13-1) (bkz. 'Ev ağına bağlanma ve ağı ayarlama' sayfa [12](#page-13-1)).

- Ağı kurduğunuzdan emin olun. Bir [kablolu](#page-13-2)  [ağ bağlantısı](#page-13-2) (bkz. 'Kablolu ağ kurma' sayfa [12\)](#page-13-2).
- Blu-ray diskin BD-Live özelliklerini desteklediğinden emin olun.
- [Belleği temizleyin](#page-15-0) (bkz. 'Blu-ray BD-Live özelliği' sayfa [14\)](#page-15-0).

#### 3D videolarım 2D modunda oynatılıyor.

- Ev sinema sisteminin bir 3D TV'ye HDMI kablosu ile bağlı olduğundan emin olun.
- [Diskin bir Blu-ray 3D diski olduğundan](#page-15-1)  [ve Blu-ray 3D video seçeneğinin açık](#page-15-1)  [olduğundan emin olun](#page-15-1) (bkz. 'Blu-ray 3D disk oynatma' sayfa [14\)](#page-15-1).

#### Blu-ray 3D video veya DivX kopyası korunan video oynatıldığında TV ekranı siyah görünüyor.

- Ev sinema sisteminin TV'ye HDMI kablosu ile bağlı olduğundan emin olun.
- TV'nizi doğru HDMI kaynağına getirin.

#### YouTube Leanback veya Picasa'da kötü oynatma kalitesi.

- [Ev sinema sisteminin ev ağına bağlı](#page-13-1)  [olduğundan ve doğru kurulduğundan](#page-13-1)  [emin olun](#page-13-1) (bkz. 'Ev ağına bağlanma ve ağı ayarlama' sayfa [12](#page-13-1)).
- Optimum performans için İnternet bağlantı hızının 2 MBPS'den yüksek olduğundan emin olun.

# <span id="page-36-5"></span><span id="page-36-0"></span>9 Bildirim

Bu bölümde yasal bildirimler ve ticari marka bildirimleri yer almaktadır.

## <span id="page-36-2"></span>Telif Hakkı

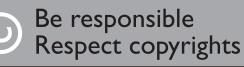

Bu ürün, Rovi Corporation'a ait ABD patentleri ve diğer fikri mülkiyet haklarıyla korunan kopya koruması teknolojisi içermektedir. Tersine mühendislik veya parçalara ayırma yasaktır. Bu üründe 7,369,677 sayılı ABD patentleriyle ve ABD'de ve dünyanın diğer yerlerinde düzenlenen ve onay bekleyen diğer patentlerin yanı sıra söz konusu teknolojinin çeşitli yönlerine ilişkin telif hakkı ve ticari sırlar koruması ile korunan, lisansı Verance Corporation'a ait olan tescilli bir teknoloji kullanılmaktadır. Cinavia, Verance Corporation'ın ticari markasıdır. Telif Hakkı 2004-2010 Verance Corporation. Tüm hakları Verance'ye aittir. Ters mühendislik veya parçalara ayırma yasaktır.

#### Bildirim - Cinavia

Bu üründe, ticari amaçla üretilmiş film ve videolar ile bunların müziklerinin yetkisiz kişilerce kopyalanmasını önlemeye yönelik Cinavia teknolojisi kullanılmıştır. Yetkisiz oluşturulan bir kopyanın izinsiz kullanımı tespit edilirse bir mesaj görüntülenir ve oynatma veya kopyalama işlemi kesilir.

Cinavia teknolojisi hakkında ayrıntılı bilgiye http:// www.cinavia.com adresindeki Cinavia Çevrimiçi Tüketici Bilgilendirme Merkezinden ulaşılabilir. Cinavia hakkında posta yoluyla daha fazla bilgi talebinde bulunmak için posta adresinizi belirterek şu adrese bir kart gönderin: Cinavia Consumer Information Center, P.O. Box 86851, San Diego, CA, 92138, ABD.

# <span id="page-36-1"></span>Açık kaynak yazılımı

Philips Electronics Singapore Pte Ltd, ilgili lisanslar uyarınca bu tür bir teklifin yapılması gereken bu üründe kullanılan telif hakkı korumalı açık kaynak yazılım paketlerinin tam bir kopyasını talep üzerine sunmayı teklif etmektedir. Bu teklif, bu bilgiyi alan herkes için ürünün satın alınmasından sonra üç yıla kadar geçerlidir. Kaynak kodu edinmek için lütfen open.source@ philips.com adresine e-posta gönderin. E-posta kullanmayı tercih etmiyorsanız ya da bu adrese e-posta gönderdikten sonra bir hafta içinde alındı onayı size ulaşmadıysa, lütfen "Open Source Team, Philips Intellectual Property & Standards, P.O. Posta Kodu 220, 5600 AE Eindhoven, Hollanda". Mektubunuzun alındı onayı size zamanında ulaşmazsa, lütfen yukarıda belirtilen e-posta adresine bir e-posta gönderin. Bu üründe kullanılan açık kaynak yazılımlarının lisans ve onay metinleri ayrı bir sayfada verilmiştir.

# <span id="page-36-4"></span>Uyumluluk

# $\epsilon$

Bu ürün, Avrupa Birliği radyo paraziti gereksinimlerine uygundur.

# <span id="page-36-3"></span>Ticari markalar

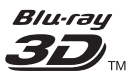

"Blu-ray 3D<sup>TM</sup>" ve "Blu-ray 3DTM" logosu, Blu-ray Disc Association'ın ticari markalarıdır.

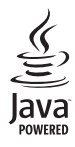

Java<br>Java<br>Java ve tüm diğer Java ticari marka ve logoları, Amerika Birleşik Devletleri'nde ve/veya diğer ülkelerde Sun Microsystems, Inc.'in ticari markaları ya da tescilli ticari markalarıdır.

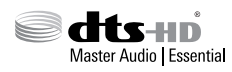

5,956,674; 5,974,380; 6,487,535; Patent Numaraları: 5,956,674; 5,974,380; 6,226,616; 6,487,535; 7,392,195; 7,272,567; 7,333,929; 7,212,872 ABD Patentleri ile dünya çapında alınan ve beklemede olan diğer patentler. DTS-HD, Sembol ve DTS-HD ile Sembol kombinasyonu tescilli ticari markalardır ve DTS-HD Master Audio | Essential; DTS, Inc'in ticari markasıdır. Ürün, yazılım içermektedir. © DTS, Inc. Tüm Hakları Saklıdır.

#### TRUETE **TRUETE**

Dolby Laboratories lisansıyla üretilmiştir. Dolby ve çift D simgesi, Dolby Laboratories'in ticari markalarıdır.

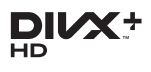

Aşağıdaki ABD patentlerinden bir veya daha fazlası kapsamındadır: 7,295,673; 7,460,668; 7,515,710; 7,519,274.

DivX®, DivX Certified®, DivX Plus® HD ve ilgili logolar, Rovi Corporation'ın veya bağlı kuruluşlarının ticari markalarıdır ve lisansla kullanılır.

DIVX PLUS® HD HAKKINDA: DivX®, DivX, Inc tarafından oluşturulan bir dijital video formatıdır. Bu, 1080p'ye kadar DivX Plus® HD video (H.264/.MKV) ve özel içerik dahil olmak üzere DivX video oynatan bir resmi DivX Certified®

cihazdır. Daha fazla bilgi ve dosyalarınızı DivX videoya dönüştürmekte kullanacağınız yazılım araçları için www.divx.com adresini ziyaret edin. DIVX VİDEO HAKKINDA: DivX®; DivX, LLC tarafından oluşturulan ve Rovi Corporation'a bağlı bir dijital video formatıdır. Bu, DivX video oynatan resmi DivX Certified® cihazdır. Daha fazla bilgi ve dosyalarınızı DivX videolarına dönüştürmekte kullanacağınız yazılım araçları için divx.com adresini ziyaret edin. DIVX İSTEK ÜZERİNE VİDEO HAKKINDA: Bu DivX Certified® cihazın, satın alınan DivX İstek üzerine video (VOD) filmlerini oynatabilmesi için kaydedilmesi gerekir. Kayıt kodunu edinmek için, cihaz ayar menüsündeki DivX VOD bölümüne gidin. Daha fazla bilgi edinmek ve kaydınızı nasıl tamamlayacağınızı öğrenmek için vod.divx.com adresini ziyaret edin.

# HƏMI

HDMI, HDMI logosu ve Yüksek Çözünürlüklü Multimedya Arayüzü, ABD ve diğer ülkelerde HDMI licensing LLC'in ticari markası veya tescilli ticari markasıdır.

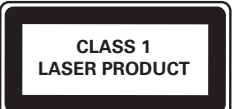

# <span id="page-38-1"></span><span id="page-38-0"></span>10 Dil kodu

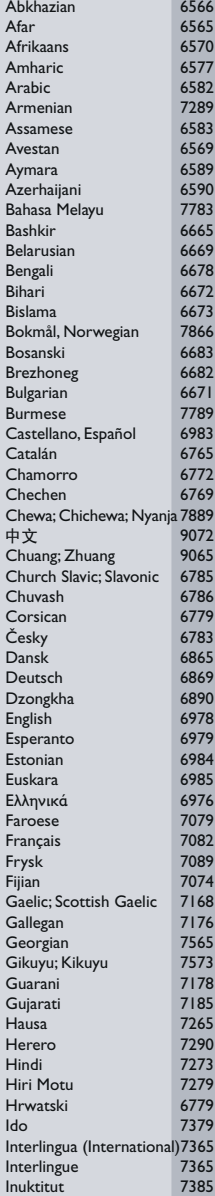

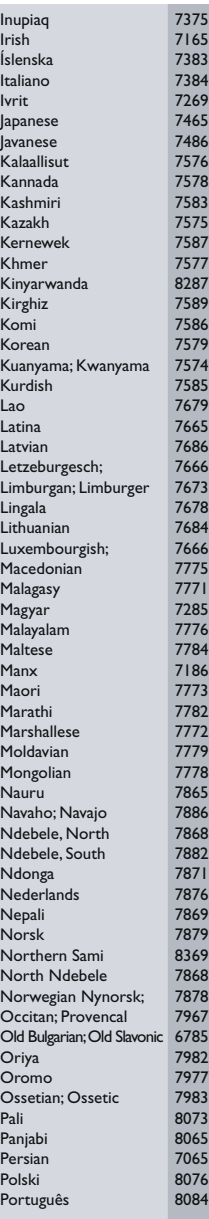

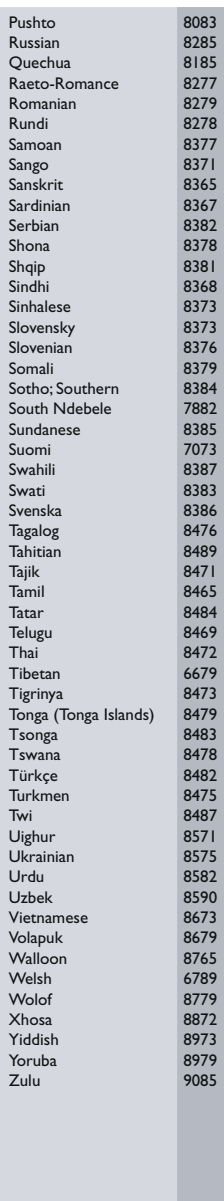

# <span id="page-39-0"></span>11 Dizin

# A

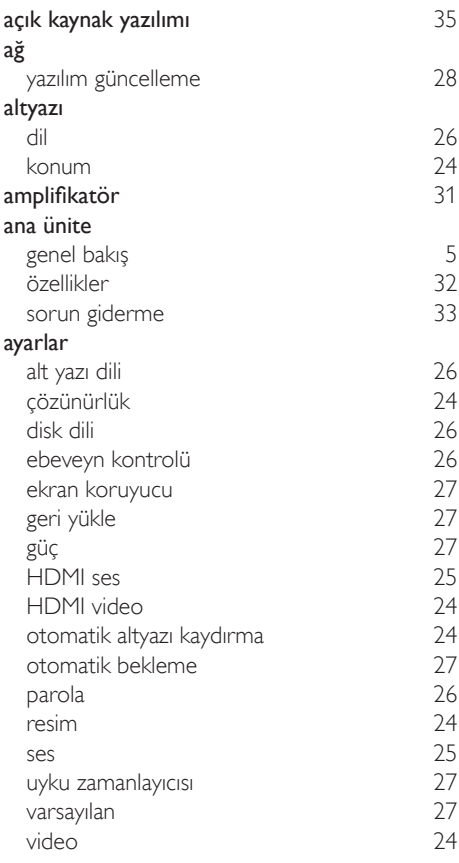

# Ö

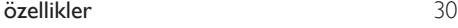

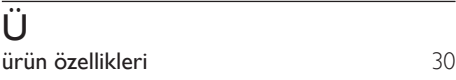

# $\overline{B}$

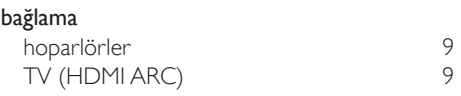

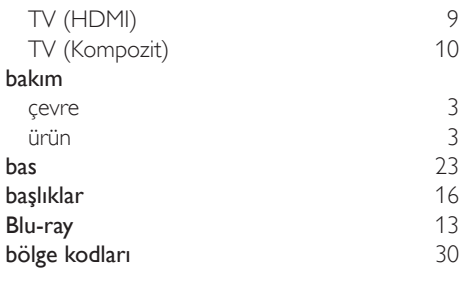

## $\overline{D}$

### devre dışı bırakma

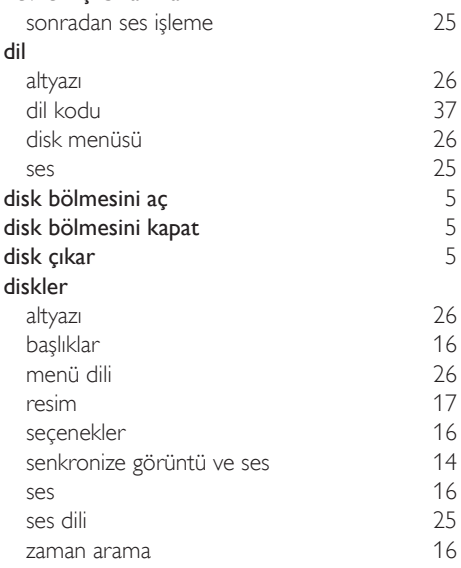

## E

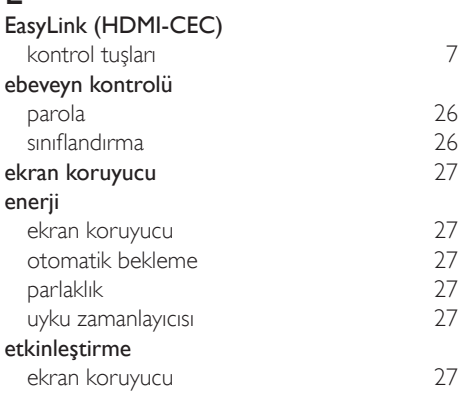

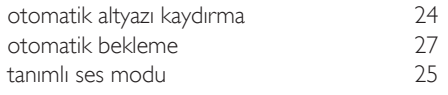

# F

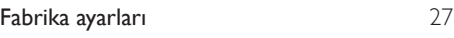

# G

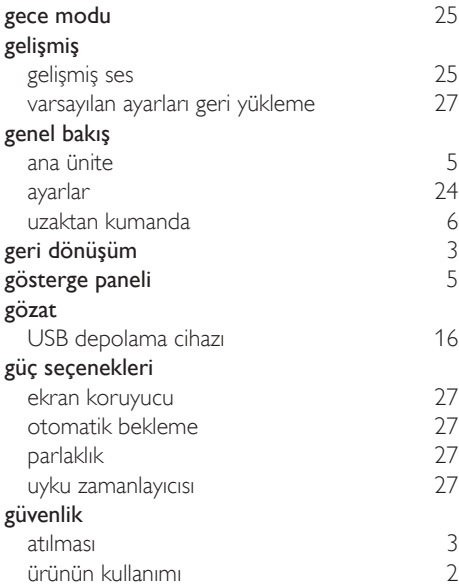

# H

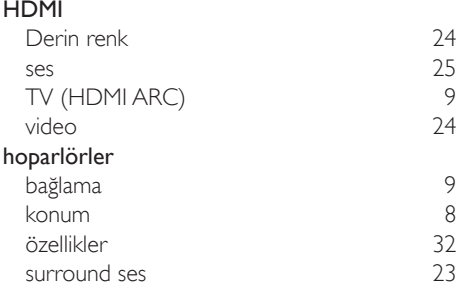

## I

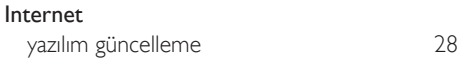

## K

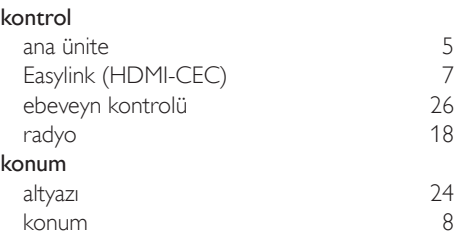

# M

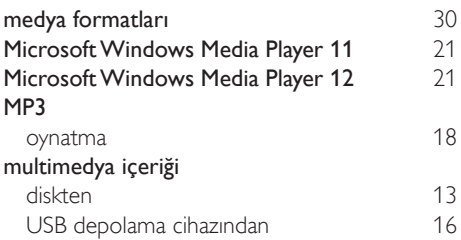

# O

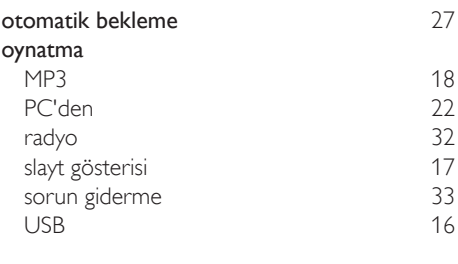

# $\overline{P}$

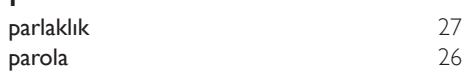

## R

radyo

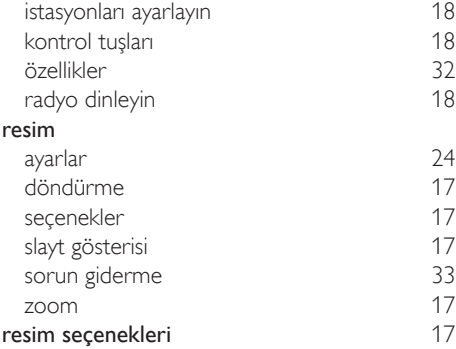

# $\overline{s}$

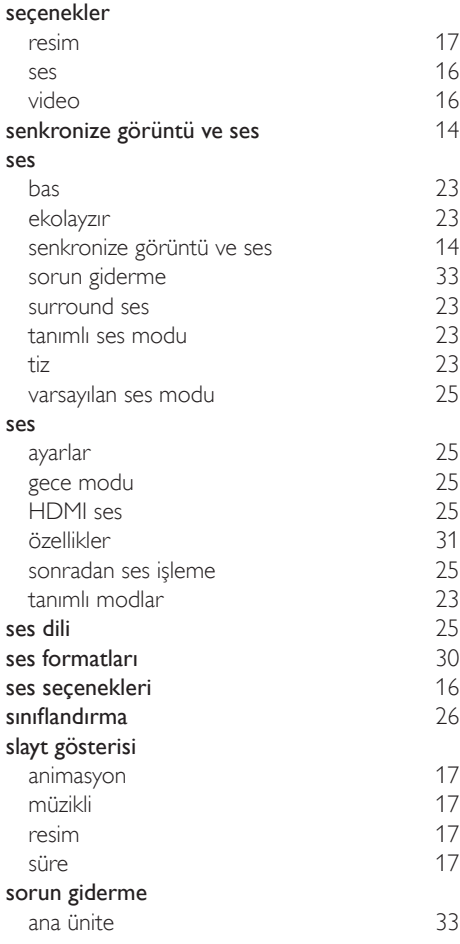

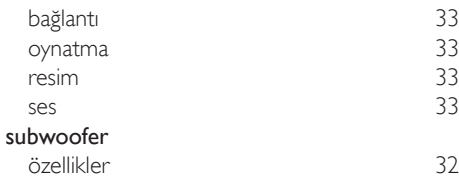

# $\bar{T}$

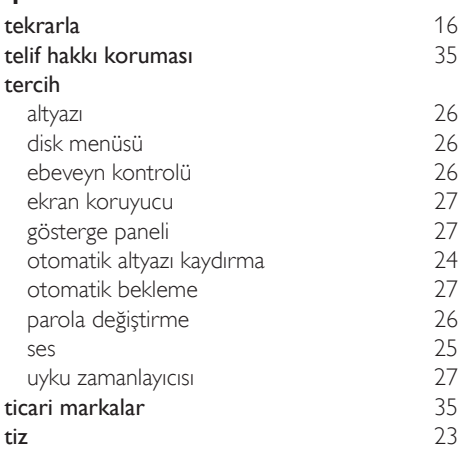

# $\overline{U}$

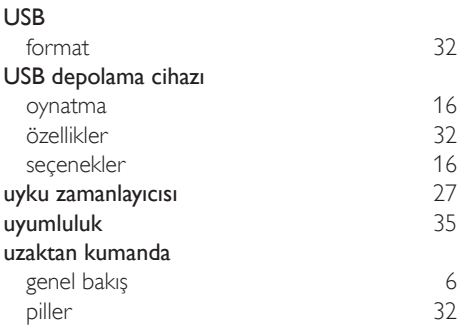

## V

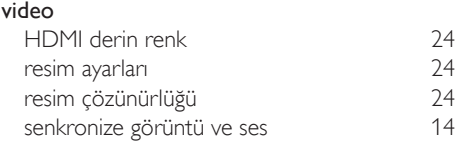

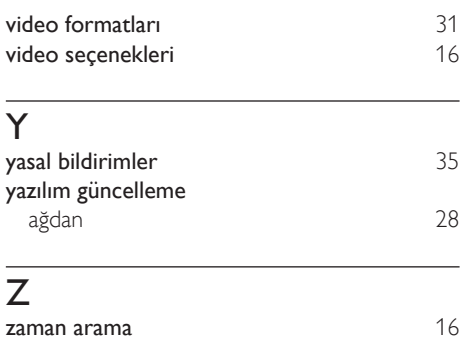

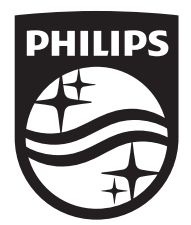

Specifications are subject to change without notice © 2016 Koninklijke Philips N.V. All rights reserved. Trademarks are the property of Koninklijke Philips N.V. or their respective owners.

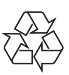

HTB3260\_12\_UM\_V2.0